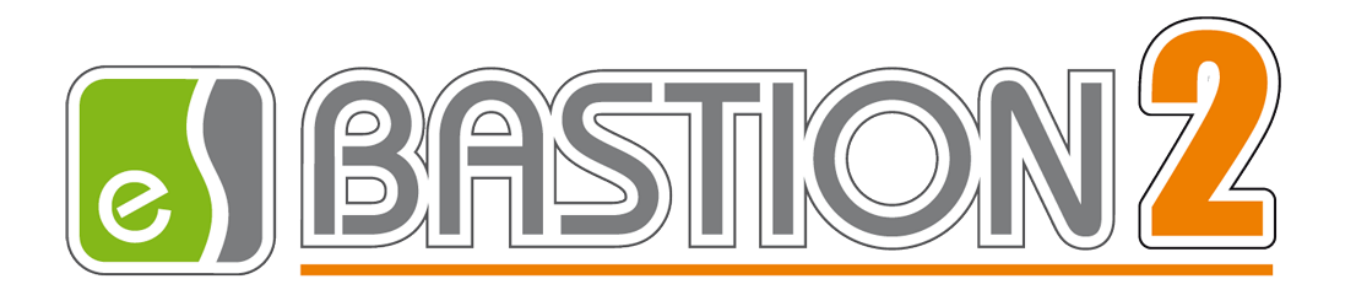

# Бастион-2 – Elsys v2. Руководство администратора

# Версия 2.0.6

(27.04.2023)

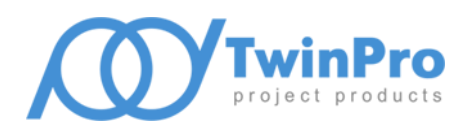

Самара, 2022

# Оглавление

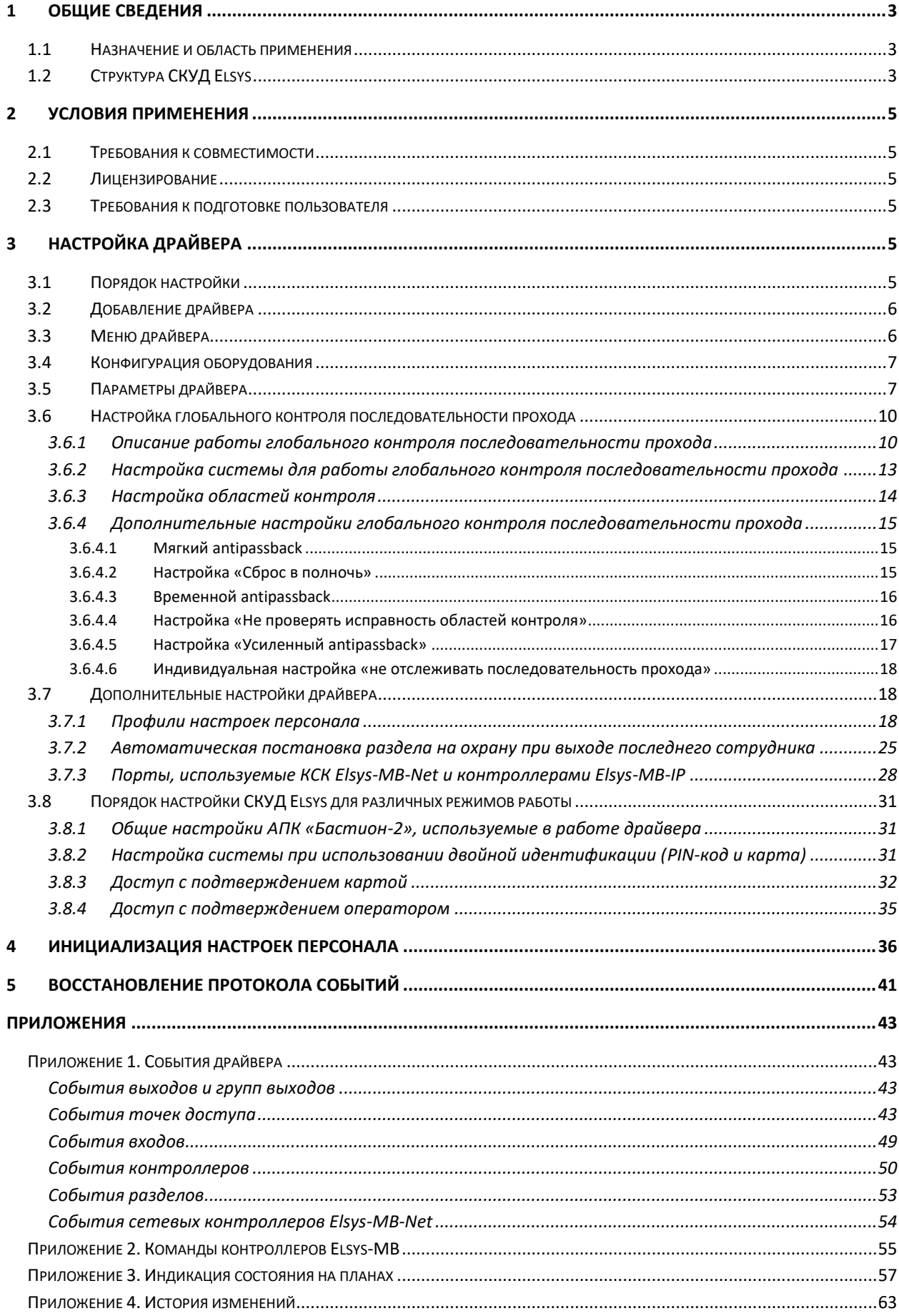

# <span id="page-2-1"></span><span id="page-2-0"></span>**1 Общие сведения**

#### **1.1 Назначение и область применения**

Драйвер «Бастион-2 – Elsys v2» предназначен для мониторинга и управления системы контроля и управления доступом (СКУД) Elsys (ООО «ЕС-пром», Группа компаний «ТвинПро»).

Драйвер обеспечивает поддержку всей номенклатуры оборудования СКУД Elsys контроллеров доступа Elsys-MB вариантов исполнения Pro, Standard, Light, Pro4, SM, контроллеров Elsys-NG-200, Elsys-NG-400 и Elsys-NG-800, контроллеров линейки ЛКД-КС-2000, модулей Elsys-IO/MB, коммуникационных сетевых контроллеров Elsys-MB-Net и Elsys-MB-Net II (далее – КСК), а также приборов охранной подсистемы Elsys-MB-AC, Elsys-RM16, Elsys-CP1, Elsys-AC2, Elsys-CDP и Elsys-CP2.

# <span id="page-2-2"></span>**1.2 Структура СКУД Elsys**

Обобщённая структурная схема СКУД Elsys приведена на [Рис.](#page-3-0) 1.

Контроллеры могут быть объединены в сеть по двухпроводному интерфейсу RS-485 (до 63 контроллеров в одной линии связи) и подключены к коммуникационному сетевому контроллеру Elsys-MB-Net или Elsys-MB-Net II. Кроме того, контроллеры Elsys-MB старших моделей (Pro, Standard, Light, Pro4) могут быть оснащены интерфейсным Ethernet-модулем Elsys-IP (в этом случае они обозначаются как Elsys-MB-IP) и подключены к ПК через локальную вычислительную сеть Ethernet. А модули охранной подсистемы Elsys-RM16, Elsys-AC2, Elsys-CP2 уже имеют в своем составе Ethernet-модули и могут быть подключены в вычислительную сеть непосредственно.

Контроллеры, подключенные к сети Ethernet в количестве до 63, могут быть объединены в сетевые группы (СГ), в пределах каждой из которых возможен обмен информацией контроллеров между собой. Для обеспечения обмена данными с контроллерами из других линий связи или сетевых групп в сетевую группу может входить также КСК Elsys-MB-Net или Elsys-MB-Net II.

Роль «Сервера интеграции» выполняет «Сервис программного SDK Elsys», работающий на одном из компьютеров системы (например на «Сервере оборудования», совместно с экземпляром драйвера «Бастион-2 – Elsys v2»), и обеспечивает взаимодействие оборудования с сервером АПК «Бастион-2».

Каждый экземпляр драйвера «Бастион-2 – Elsys v2» поддерживает до 255 КСК и до 254 сетевых групп.

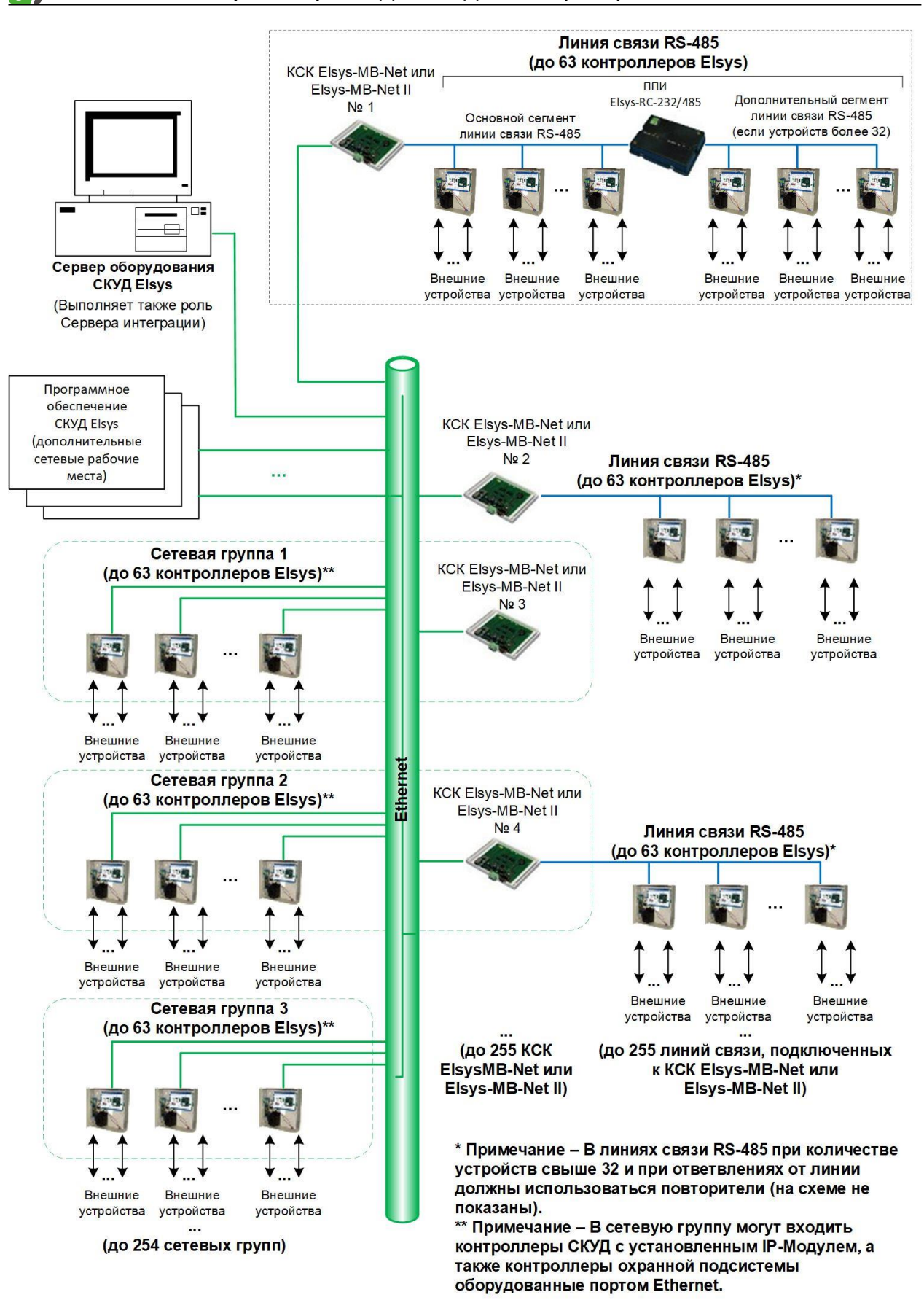

<span id="page-3-0"></span>**Рис. 1. Структурная схема СКУД Elsys**

# <span id="page-4-0"></span>**2 Условия применения**

## <span id="page-4-1"></span>**2.1 Требования к совместимости**

Драйвер «Бастион-2 – Elsys v2» функционирует в составе АПК «Бастион-2», требования к программному обеспечению полностью соответствуют изложенным в документе «*Бастион-2. Руководство системного администратора».*

Драйвер совместим с АПК «Бастион-2» версии 2.1.9 и выше.

# <span id="page-4-2"></span>**2.2 Лицензирование**

В драйвере «Бастион-2 – Elsys v2» введены лицензионные ограничения на общее количество адресуемых контроллеров в системе.

Драйвер не обеспечивает работу с приборами свыше лицензионных ограничений. В случае недостатка лицензий драйвер формирует сообщение «Нет лицензий», в котором указывается количество требуемых и полученных лицензий, и прекращает свою работу.

## <span id="page-4-3"></span>**2.3 Требования к подготовке пользователя**

Перед началом настройки СКУД Elsys необходимо ознакомиться с документами «Руководство системного администратора», «Рекомендации по комплектации и проектированию СКУД Elsys», «Руководство по эксплуатации СКУД Elsys», а также с руководствами по эксплуатации на всё используемое оборудование.

# <span id="page-4-5"></span><span id="page-4-4"></span>**3 Настройка драйвера**

# **3.1 Порядок настройки**

Перед добавлением драйвера «Бастион-2 – Elsys v2» и настройкой его работы в составе АПК «Бастион-2» необходимо выполнить следующие шаги:

- произвести первоначальную настройку оборудования: задать адреса устройств на линии связи, IP-адреса, маску подсети и адрес шлюза для устройств, работающих по интерфейсу Ethernet в соответствии с инструкцией по эксплуатации на настраиваемое оборудование;

- установить и настроить «Сервис программного SDK Elsys» (или «Сервер интеграции») ElsysAppService (см. документ «ElsysAppService. Руководство администратора»);

- установить «Конфигуратора СКУД Elsys» и произвести конфигурирование всех устройств, работающих в составе СКУД (см. документ «Конфигуратор СКУД Elsys. Руководство пользователя»);

- убедиться в наличии лицензий для работы драйвера «Бастион-2 – Elsys v2»;

- добавить драйвер (см. п. [3.2](#page-5-0)) и настроить его.

# <span id="page-5-0"></span>**3.2 Добавление драйвера**

Добавление драйвера в АПК «Бастион-2» версии 2.0.6 и выше описано в документе «Бастион-2. Руководство администратора».

# <span id="page-5-1"></span>**3.3 Меню драйвера**

После добавления драйвера и перезапуска АПК «Бастион-2» на вкладке **«Драйверы»** появится лента управления драйвером **«Драйвер СКУД Elsys 2»** ([Рис.](#page-5-2) 2).

| $\frac{20}{6}$           | 9 | K.<br>Ψ                      |                              |                                     |         |                                     |                         |                               |
|--------------------------|---|------------------------------|------------------------------|-------------------------------------|---------|-------------------------------------|-------------------------|-------------------------------|
|                          |   | <b>Инструменты</b>           | Конфигурация                 | Драйверы                            | Справка |                                     |                         |                               |
| $\circ$                  |   |                              |                              |                                     | ۰       |                                     |                         |                               |
| Управление<br>драйверами |   | Конфигуратор<br>оборудования | <b>Параметры</b><br>драйвера | Инициализация<br>настроек персонала |         | Восстановление<br>протокола событий | Обновить<br>пиктограммы | Профили настроек<br>персонала |
| Общие                    |   |                              |                              |                                     |         | Драйвер СКУД ElsysII                |                         |                               |

**Рис. 2. Лента управления драйвером «Бастион-2 – Elsys v2»**

<span id="page-5-2"></span>Кнопка **«Конфигуратор оборудования»** запускает «Автономный конфигуратор» оборудования СКУД Elsys.

Кнопка **«Параметры драйвера»** вызывает «Общий конфигуратор драйверов», предназначенный для настройки подключения к «Серверу интеграции», а также изменения отображаемых наименований устройств и просмотра некоторых свойств оборудования.

Кнопка **«Инициализация настроек персонала»** позволяет проверить состояние контроллеров (наличие связи, число карт, уровней доступа и т. д.) и записать в контроллеры настройки областей контроля, карты и уровни доступа, настройки управления охранной сигнализации. (более подробно см. п. [3.7\)](#page-17-1).

Кнопка **«Восстановление протокола событий»** позволяет повторно получить из контроллеров хранящиеся в них события за указанный интервал времени.

При нажатии на кнопку **«Обновить пиктограммы»** всем контроллерам СКУД «Elsys» отправляется запрос состояний устройств, в результате отображение иконок соответствующих устройств на планах обновляется.

Кнопка **«Профили настроек персонала»** позволяет настроить дополнительные полномочия пользователя, обеспечивающие организацию специфических условий доступа (более подробно см. п. [3.7.1\)](#page-17-2).

Если какие-то кнопки ленты управления драйвером СКУД «Elsys» недоступны, значит, в настройках профиля оператора отсутствуют соответствующие разрешения.

*Внимание! В драйвере «Бастион-2 – Elsys v2» работа с конфигурацией, инициализация и работа с профилями персонала может производиться только с одного рабочего места одновременно.*

# <span id="page-6-0"></span>**3.4 Конфигурация оборудования**

Для конфигурирования оборудования используется отдельное ПО «Конфигуратора СКУД Elsys» (см. документ «Конфигуратор СКУД Elsys. Руководство пользователя»).

«Конфигуратора СКУД Elsys» должен быть предварительно установлен в папку по умолчанию, и если драйвер не может его найти, выведется предупреждение:

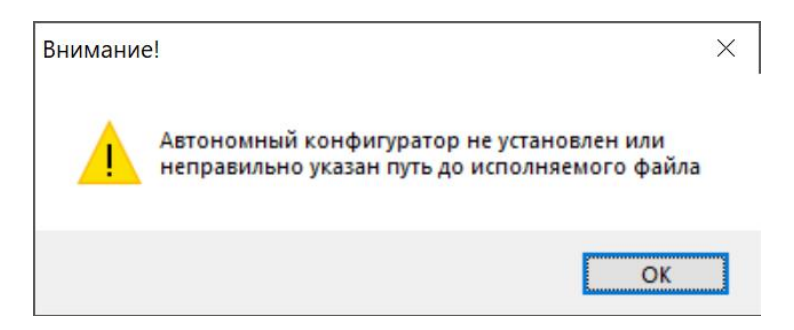

**Рис. 3. Сообщение об ошибке запуска «Автономного конфигуратора»**

После настройки оборудования в «Конфигуратор СКУД Elsys» осуществляется запись конфигурации на «Сервер интеграции» и/или сохранение её в XML-файл.

# <span id="page-6-1"></span>**3.5 Параметры драйвера**

После настройки и инициализации оборудования в «Автономном конфигураторе» необходимо получить или обновить дерево устройств драйвера. Для этого следует нажать кнопку **«Параметры драйвера»** в ленте управления драйвером [\(Рис.](#page-5-2) 2).

При первом запуске драйвера в окне настройки «Сервера интеграции» следует указать параметры подключения, заданные при конфигурировании оборудования [\(Рис.](#page-7-0) 4). После этого следует сохранить настройку, закрыть и заново запустить окно параметров.

При необходимости использовать нестандартный порт подключения к SDK (отличный от 80) в поле «IP-адрес» можно указать требуемый порт подключения через двоеточие, например *192.168.1.10:83*

| 88 Конфигуратор драйверов "ElsysII"                        |          |                                                              |                        |  | $\Box$ | ×   |
|------------------------------------------------------------|----------|--------------------------------------------------------------|------------------------|--|--------|-----|
| $\blacktriangleright$ $\blacktriangleright$ $\blacksquare$ |          |                                                              |                        |  |        |     |
| $\vee$ $\blacksquare$ Elsys2                               |          | Параметры Конфигурация Дочерние устройства                   |                        |  |        |     |
| Сервер интеграции<br>ран Коммуникационные контроллеры      |          | Копировать параметры текущего устройства в другие устройства |                        |  |        |     |
| Сетевые устройства                                         |          | $\vee$ Общие параметры                                       |                        |  |        |     |
|                                                            |          | Название                                                     | • Сервер интеграции    |  |        |     |
|                                                            |          | Адрес                                                        |                        |  |        |     |
|                                                            |          | Тип устройства                                               | Сервер                 |  |        |     |
|                                                            | ▽        | Настройки подключения                                        |                        |  |        |     |
|                                                            |          | Пароль                                                       | .                      |  |        |     |
|                                                            |          | IP-адрес                                                     | $\bullet$ 192.168.1.10 |  |        |     |
|                                                            |          | $\vee$ Прочие параметры                                      |                        |  |        |     |
|                                                            |          | GUID конфигурации                                            |                        |  |        |     |
|                                                            |          |                                                              |                        |  |        |     |
|                                                            |          |                                                              |                        |  |        |     |
|                                                            | Название |                                                              |                        |  |        |     |
|                                                            |          | Строка, от 1 до 255 символов.                                |                        |  |        |     |
|                                                            |          | Обязательный параметр                                        |                        |  |        |     |
|                                                            |          |                                                              |                        |  |        |     |
|                                                            |          |                                                              |                        |  |        | .22 |

**Рис. 4. Окно конфигурирования драйвера «Бастион-2 – Elsys v2»**

<span id="page-7-0"></span>Если «Сервер оборудования» или «Сервер интеграции» не отвечают или допущена ошибка при настройке подключения выведется сообщение:

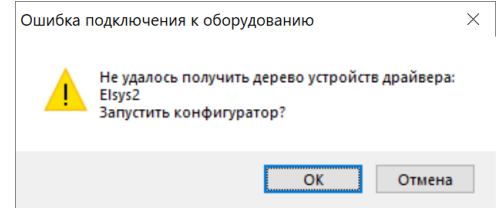

**Рис. 5. Сообщение об ошибке загрузки конфигуратора**

Если согласиться и запустить конфигуратор, можно исправить ошибки в настройке подключения и повторить попытку получения дерева устройств.

Если были введены корректные настройки подключения и сервер интеграции доступен, то конфигуратор драйвера при запуске прочитает новое дерево устройств из сервера интеграции и предложит импортировать его [\(Рис.](#page-7-1) 6).

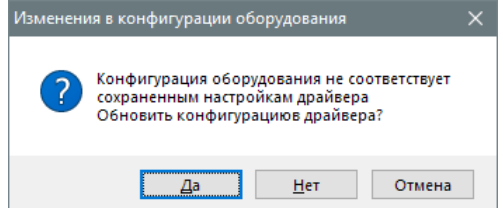

**Рис. 6. Запрос на обновление конфигурации оборудования «Бастион-2 – Elsys v2»**

<span id="page-7-1"></span>При утвердительном ответе начнется анализ полученного дерева устройств и, в соответствии с настройкой [\(Рис.](#page-8-0) 7), импорт конфигурации [\(Рис.](#page-8-1) 8).

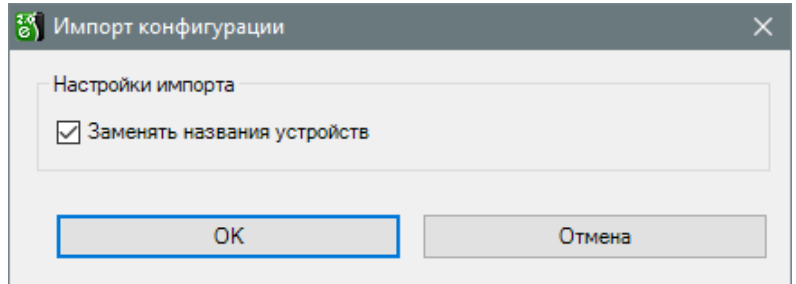

**Рис. 7. Запрос настроек импорта конфигурации**

<span id="page-8-0"></span>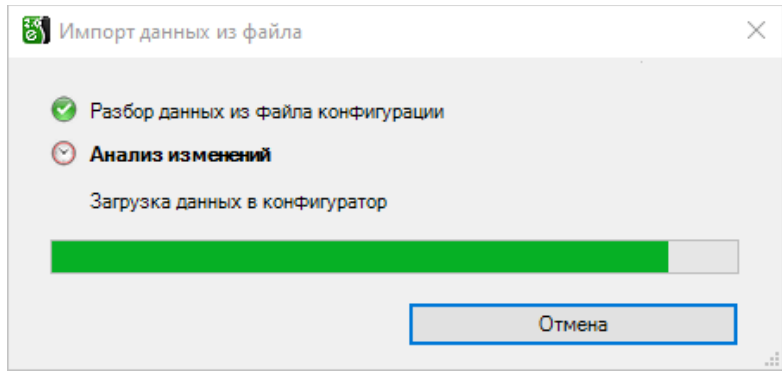

**Рис. 8. Окно импорта конфигурации из сервера интеграции**

<span id="page-8-1"></span>После успешного импорта в окне конфигуратора отобразится полученное дерево устройств, а в настройках сервера интеграции отобразится текущий GUID (идентификатор) конфигурации [\(Рис.](#page-8-2) 9).

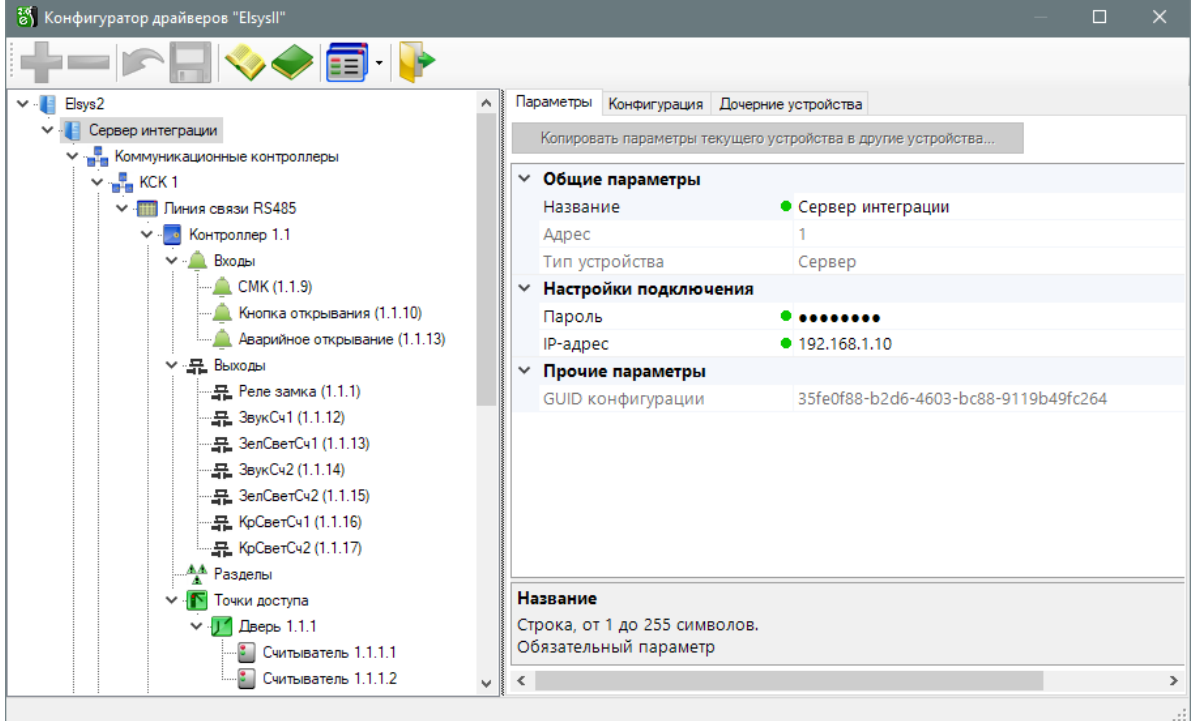

**Рис. 9. Дерево устройств в общем конфигураторе**

<span id="page-8-2"></span>При необходимости можно изменить названия устройств, заданные при конфигурировании оборудования – доступные для редактирования поля выделены зеленой точкой [\(Рис.](#page-9-2) 10).

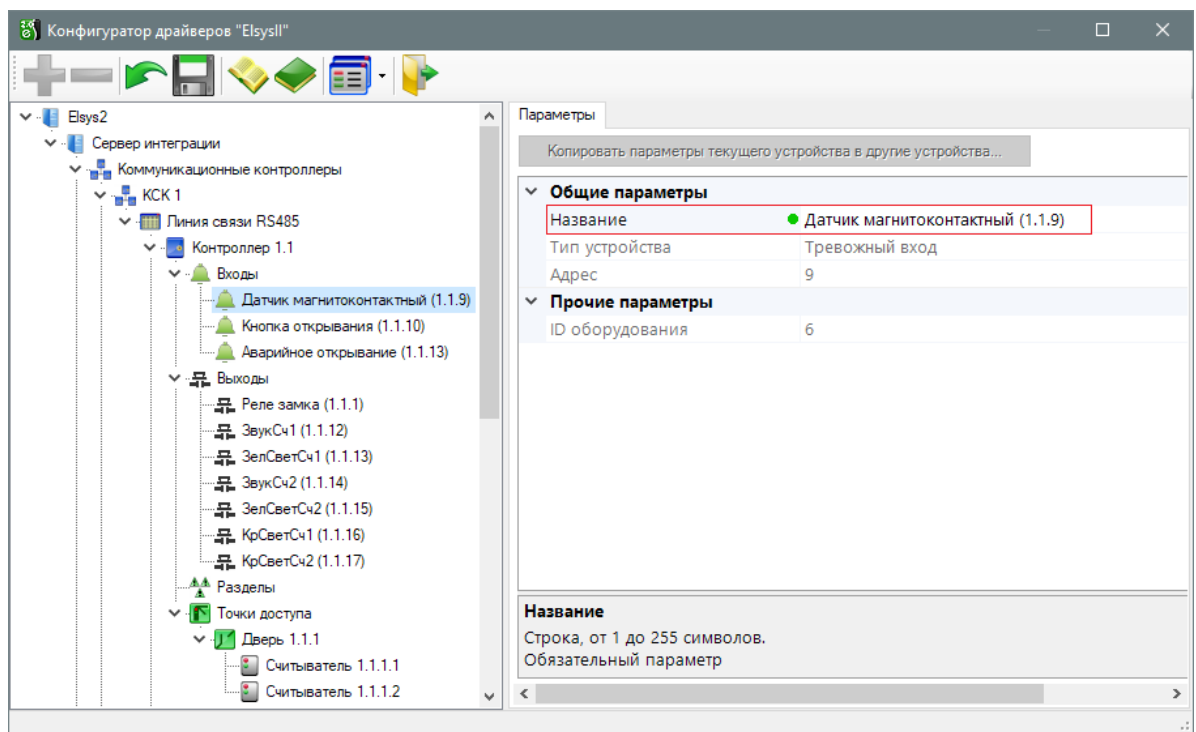

**Рис. 10. Пометка доступных для редактирования полей**

<span id="page-9-2"></span>По завершении работы следует сохранить настройки.

Более подробно работа с «Общим конфигуратором драйверов» описана в документе «Бастион-2 – Общий конфигуратор. Руководство администратора».

# <span id="page-9-0"></span>**3.6 Настройка глобального контроля последовательности прохода**

# <span id="page-9-1"></span>**3.6.1 Описание работы глобального контроля последовательности прохода**

Контроль последовательности прохода (antipassback) обеспечивает защиту от повторного прохода в одном направлении по одному пропуску и позволяет выявлять и предупреждать такие нарушения дисциплины, как передача карты другому лицу и проход сотрудников вне точек доступа.

В контроллерах Elsys-MB может использоваться либо локальный, либо глобальный antipassback.

Локальный antipassback может использоваться, если две области контроля разделены одной или двумя (при использовании Pro4) точками доступа, и их обслуживает единственный контроллер. Для включения локального контроля последовательности прохода следует установить настройку контроллера **«Использование контроля последовательности прохода»** в значение **«Использовать локальный контроль последовательности прохода»**. Одновременно использовать локальный и глобальный antipassback нельзя.

Если контроль последовательности прохода должны обеспечивать несколько контроллеров, следует использовать глобальный antipassback.

При использовании функции **«Глобальный контроль последовательности прохода»** следует учитывать следующие ограничения:

- каждый контроллер доступа может обслуживать не более двух областей контроля (четыре для Pro4 с версией прошивки 2.66 и выше);
- контроллеры Elsys-MB-SM поддерживают функцию antipassback (как глобальный, так и локальный), если в памяти контроллера содержится не более 150 карт доступа.

Глобальный antipassback функционирует в пределах единого информационного пространства, в котором возможен обмен информацией между контроллерами. Единое информационное пространство может быть создано:

- в любой линии связи RS-485, подключенной к КСК Elsys-MB-Net (до 63 УУ Elsys-MB);
- в любой сетевой группе, включающей до 63 УУ Elsys-MB-IP;
- при использовании КСК Elsys-MB-Net в совокупности всех УУ, обслуживаемых ими.

Каждый КСК Elsys-MB-Net может обслуживать одну линию связи RS-485 (до 63 УУ Elsys-MB) и/или одну сетевую группу (до 63 УУ Elsys-MB-IP). Суммарное число линий связи и сетевых групп в одной системе может достигать 254.

Глобальный контроль последовательности прохода работает децентрализовано, без участия компьютера или какого-либо ведущего устройства, что обеспечивает высокую надёжность работы этой функции.

Для работы глобального контроля последовательности прохода всю территорию предприятия, обслуживаемую СКУД, необходимо условно разделить на области контроля (термины «область контроля» и «зона доступа», используемые в СКУД Elsys и АПК «Бастион-2», равнозначны). По умолчанию в конфигураторе областей контроля существуют две области контроля **«На территории»** и **«Вне территории»**. Для более сложных конфигураций могут быть созданы дополнительные области контроля. Вложенность областей контроля роли не играет, так как для работы функции antipassback достаточно иметь информацию о том, через какие точки доступа области контроля граничат друг с другом.

Вход и выход в каждую область контроля должен осуществляться исключительно через точки доступа (двери, ворота, турникеты). Для каждой из этих точек доступа должны быть назначены внешняя (т. е. откуда осуществляется вход и куда осуществляется выход) и внутренняя (куда осуществляется вход и откуда осуществляется выход) области контроля. Для некоторых точек доступа (в том числе односторонних) возможно задание одной и той же области контроля в качестве входной и выходной – в этом случае считается, что точка доступа находится внутри области контроля.

Каждый контроллер в режиме глобального контроля последовательности прохода может обслуживать не более двух областей контроля (четырёх для Pro4 с прошивкой 2.66 и выше).

Для точек доступа, обслуживаемых контроллером, любая из этих областей контроля может быть назначена как внешняя или как внутренняя.

Контроллеры, входящие в единое информационное пространство, обмениваются с другими контроллерами сообщениями о фактически совершённых проходах. В начальный момент времени каждый сотрудник имеет право проходить в любом направлении. После каждого совершённого прохода всем контроллерам известно местоположение сотрудника – его текущая область контроля. Сотрудник имеет право на перемещение из области контроля, где он был последний раз зарегистрирован, в другую область контроля, а также право на перемещения внутри области контроля (т. е. в точках доступа, где входная и выходная область контроля совпадают). Если сотрудник предъявит карту в любой другой области контроля (например, совершив проход без предъявления карты, или передав карту другому лицу), в доступе ему будет отказано, с одновременной регистрацией сообщения «Нарушение зоны доступа».

В соответствии с текущей областью контроля, все контроллеры регистрируют в своей памяти местоположение каждого сотрудника, изменяя внутренний параметр *«Зона доступа»*.

Этот параметр, определяющий разрешённые направления прохода (условно обозначаемые «Вход» и «Выход»), может принимать одно из четырёх значений:

- *«Разрешён вход и выход»*. Это значение параметр принимает в тех случаях, когда точное местоположение сотрудника для контроллера неизвестно (после сброса, инициализации базы данных пользователей или областей контроля, нарушений связи и т. п.);
- *«Разрешён выход, вход запрещён»*. Это значение параметр принимает, если пользователь находится во внутренней области контроля;
- *«Разрешён вход, выход запрещён»*. Это значение параметр принимает, если пользователь находится во внешней области контроля;
- *«Запрещён вход и выход»*. Это значение параметр принимает, если пользователь находится в зоне, не обслуживаемой этим контроллером.

При использовании глобального контроля последовательности прохода следует учитывать, что в перечисленных ниже случаях выполняется сброс областей контроля в контролерах (для карт доступа устанавливается состояние *"Разрешён вход и выход")*:

- после выполнения из окна инициализации команды «Сброс антипассбэка», адресованной конкретному контроллеру;
- после сброса или выключения питания контроллера;
- после потерь связи с другими контроллерами (если выключена опция «Не отслеживать исправность областей контроля»);
- после инициализации оборудования, карт доступа, областей контроля;
- после редактирования областей контроля (т. к. вслед за этим следует автоматическая доставка изменений областей контроля);
- после изменения настроек АПБ в оборудовании (в этом случае после сохранения настроек происходит перезапуск драйвера и требуется обновление конфигурации и инициализация);
- после редактирования свойств пропуска только для конкретного пропуска;
- в полночь (если включена настройка «Сброс в полночь»);
- по функции «временной antipassback» для конкретных пропусков отдельно.

Для работы глобального контроля последовательности прохода необходимо:

- назначить адреса контроллерам по порядку, без пропусков (в каждой линии связи RS-485 адреса должны начинаться с «1», т. к. наличие пропусков адресах, нумерация не с «1», исключенные из опроса контроллеры, приводят к снижению скорости работы системы в режиме Multimaster);
- обновить прошивки контроллеров (использование контроллеров Elsys-MB с версией прошивки ниже 2.63 и Elsys-SM версии ниже 2.20 приведёт к снижению быстродействия системы);
- настроить единое информационное пространство, включив antipassback и обмен данными между контроллерами (п. [3.6.2\)](#page-12-0);
- настроить области контроля (п. [3.6.3\)](#page-13-0);
- проверить корректность настройки оборудования для работы глобального контроля последовательности прохода с учетом настроек областей контроля.

# <span id="page-12-0"></span>**3.6.2 Настройка системы для работы глобального контроля последовательности прохода**

Чтобы обеспечить обмен данными между контроллерами, входящими в единое информационное пространство, должны быть выполнены следующие настройки:

- 1) установлены взаимосвязи КСК Elsys-MB-Net и сетевых групп (если они используются и участвуют в едином информационном пространстве);
- 2) режим обмена в линии связи RS-485 MULTIMASTER;
- 3) обмен информацией всех контроллеров в сетевой группе между собой включен;
- 4) обмен информацией КСК Elsys-MB-Net между собой включен;
- 5) глобальный контроль последовательности прохода в каждой линии связи и сетевой группе – включен.

Для конфигурирования оборудования для работы глобального контроля последовательности прохода используется Автономный конфигуратор. Работа с «Автономным конфигуратором» описана в документе «Конфигуратор СКУД Elsys. Руководство пользователя».

*Внимание! После редактирования настроек оборудования следует запустить «Бастион-2 – Elsys v2» и выполнить обновление дерева устройств, запустив конфигуратор драйвера в «Бастион-2», после чего выполнить инициализацию измененных устройств.*

## <span id="page-13-0"></span>**3.6.3 Настройка областей контроля**

Для работы глобального контроля последовательности прохода необходимо сконфигурировать области контроля [\(Рис.](#page-13-1) 11).

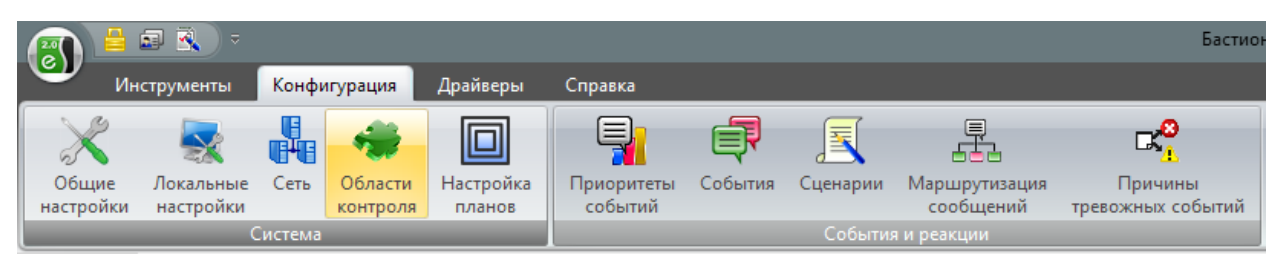

<span id="page-13-1"></span>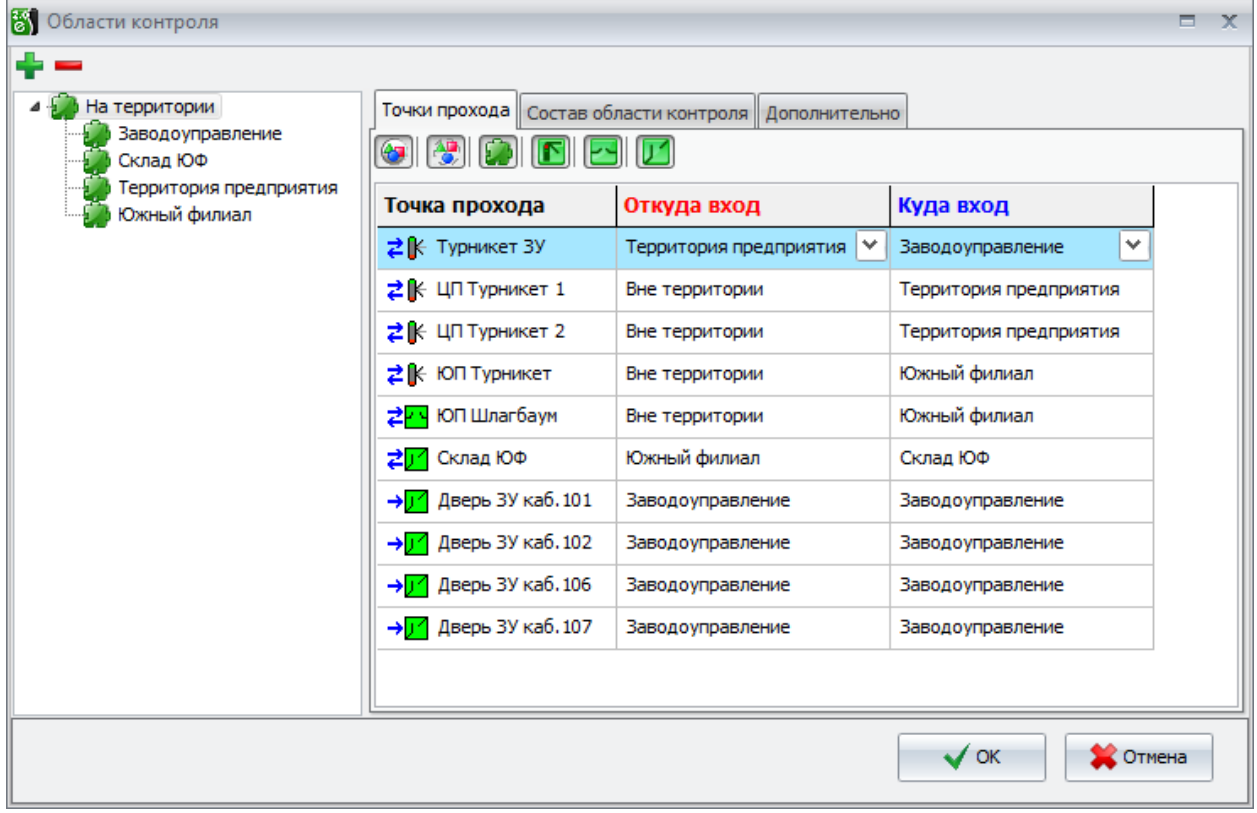

**Рис. 11. Вызов окна настройки областей контроля**

**Рис. 12. Окно настройки областей контроля**

<span id="page-13-2"></span>В появившемся окне [\(Рис.](#page-13-2) 12) необходимо указать из какой и в какую область контроля ведет каждая точка доступа. На рисунке приведён пример настройки областей контроля для предприятия.

Подробное описание настройки областей контроля дано в «Руководстве администратора «Бастион-2».

# <span id="page-14-0"></span>**3.6.4 Дополнительные настройки глобального контроля последовательности прохода**

## <span id="page-14-1"></span>**3.6.4.1 Мягкий antipassback**

Если при использовании контроля последовательности прохода необходимо, регистрируя нарушение, автоматически предоставлять доступ, следует в свойствах считывателей включить настройку **«Предоставлять доступ при нарушении зоны доступа»** ([Рис.](#page-14-3) 13).

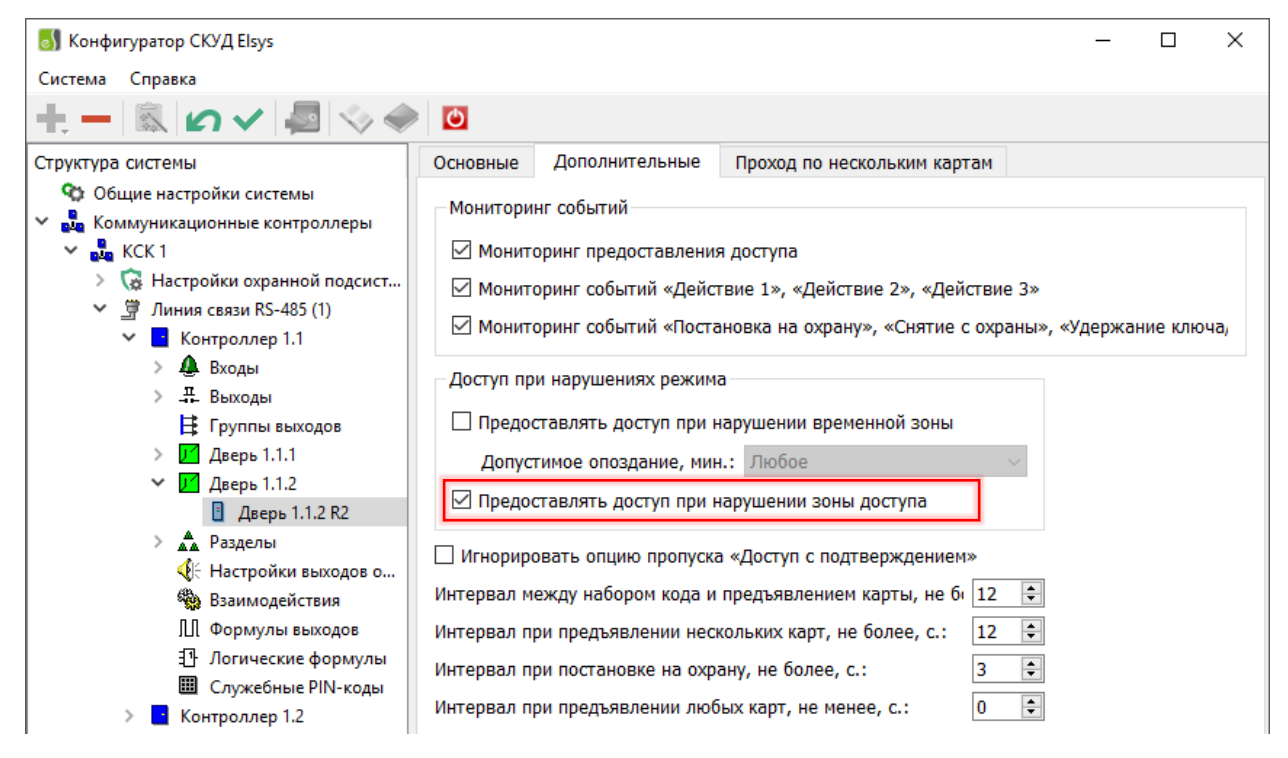

**Рис. 13. Включение «мягкого» antipassback в автономном конфигураторе**

<span id="page-14-3"></span>Настройка вступает в силу после инициализации контроллеров доступа.

#### <span id="page-14-2"></span>**3.6.4.2 Настройка «Сброс в полночь»**

Чтобы предотвратить возможные необоснованные отказы в доступе, рекомендуется по истечении определённого времени выполнять автоматический сброс текущей области контроля для всех (или отдельных) сотрудников.

Это можно сделать, включив в контроллерах доступа, где это необходимо, настройку **«Сброс в полночь»** ([Рис.](#page-15-2) 14).

Если эта настройка включена, то в 0 час 0 мин ежесуточно в контроллерах будет очищаться информация о текущей зоне доступа всех пропусков.

## <span id="page-15-0"></span>**3.6.4.3 Временной antipassback**

Суть временного контроля последовательности прохода – сброс текущей зоны доступа для каждого конкретного сотрудника спустя заданное время после совершения им последнего прохода.

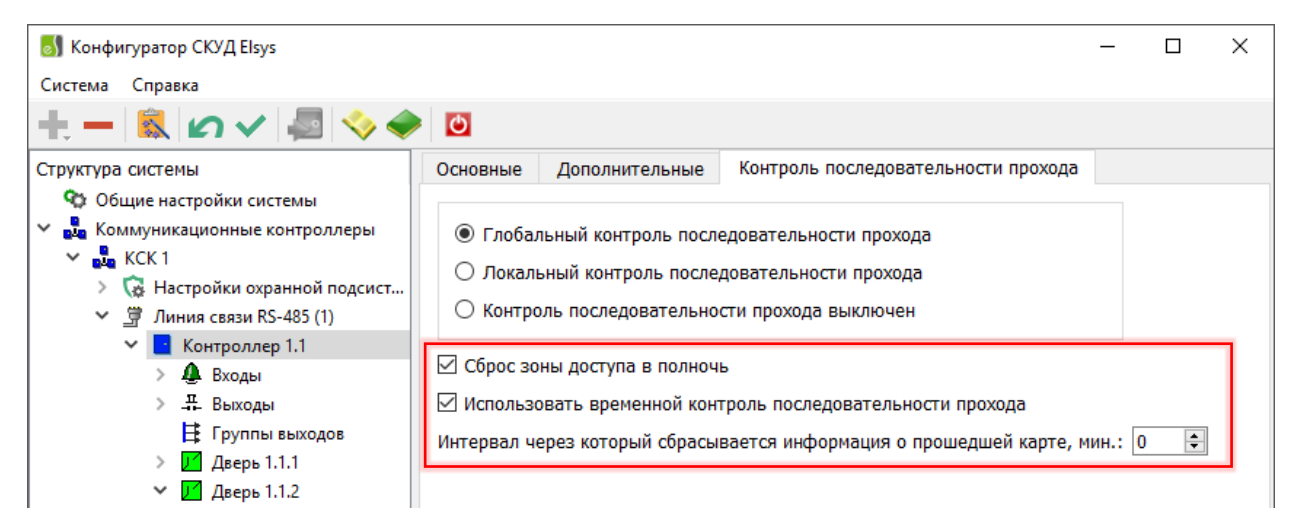

**Рис. 14. Настройка «Сброс в полночь» и «Временной antipassback» в автономном конфигураторе**

<span id="page-15-2"></span>Режим временного контроля последовательности прохода может быть включен для контроллеров старших моделей (Light, Standard, Pro, Pro4), имеющих номер версии встроенного ПО 2.53 или старше и установленный модуль расширения памяти. Кроме того, для работы этого режима должна быть включена опция контроллера **«Использовать временный контроль последовательности прохода»** ([Рис.](#page-15-2) 14) и задана настройка **«Интервал, через который сбрасывается информация о прошедшей карте, мин»**.

Описанные настройки вступают в силу после инициализации контроллеров доступа.

Временной antipassback может использоваться для автоматического сброса текущего местоположения сотрудников, если нежелательно использовать настройку **«Сброс в полночь»** (например, для предприятий с круглосуточным режимом работы), а также в некоторых других случаях.

#### <span id="page-15-1"></span>**3.6.4.4 Настройка «Не проверять исправность областей контроля»**

Настройка **«Не проверять исправность областей контроля»** ([Рис.](#page-16-1) 15) определяет алгоритм работы функции antipassback при потерях связи с контроллерами.

По умолчанию, если настройка выключена, все контролеры непрерывно анализируют исправность обслуживаемых ими областей контроля. Если хотя бы с одним из контроллеров, обслуживающих область контроля, отсутствует связь, область контроля считается неисправной. Если хотя бы одна область контроля неисправна, antipassback в контроллере прекращает работать, при этом для всех сотрудников выполняется сброс текущего местоположения.

Этот механизм предотвращает возможные необоснованные отказы в доступе, если из-за нарушений связи не все контроллеры получают информацию о текущем местоположении сотрудников.

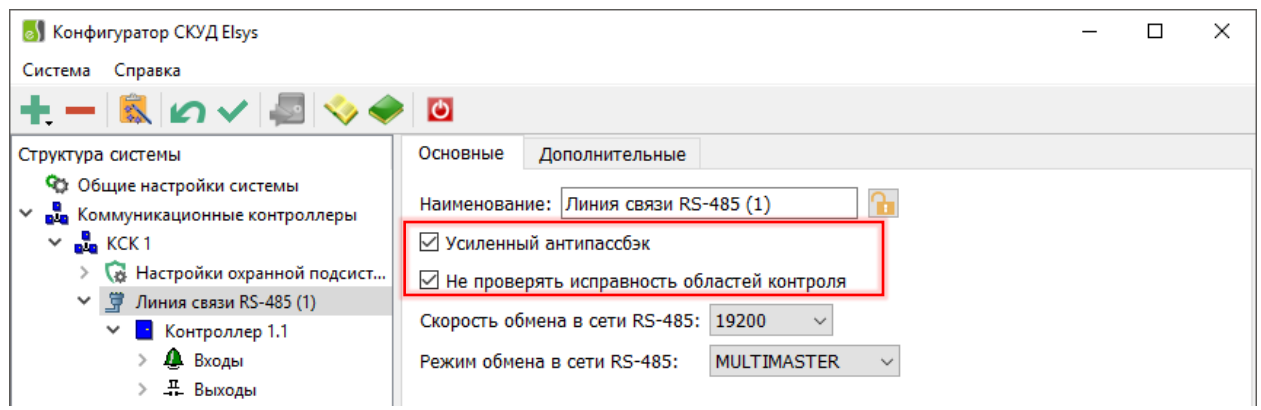

<span id="page-16-1"></span>**Рис. 15. Настройка «Усиленный антипассбэк» и «Не проверять области контроля» в автономном конфигураторе**

Если настройка **«Не проверять исправность областей контроля»** включена, сброс текущего местоположения пользователей при нарушениях связи не выполняется. Тем самым обеспечивается сохранение работоспособности функции antipassback при кратковременных и длительных нарушениях связи, однако становятся возможными необоснованные отказы в доступе.

В конфигураторе СКУД Elsys настройка **«Не проверять исправность областей контроля»** присутствует в окнах свойств линии связи RS-485 коммуникационного сетевого контроллера и сетевой группы. Настройка вступает в силу после инициализации всех контроллеров Elsys-MB, относящихся к соответствующим линиям связи или сетевым группам, и после инициализации всех КСК Elsys-MB-Net, где она была изменена.

#### <span id="page-16-0"></span>**3.6.4.5 Настройка «Усиленный antipassback»**

**«Усиленный antipassback»** – режим, обеспечивающий дополнительную защиту от несанкционированного доступа ([Рис.](#page-16-1) 15). Суть его заключается в следующем. В обычном режиме (если настройка **«Усиленный antipassback»** выключена) сообщения об изменении зоны доступа рассылаются другим контроллерам после регистрации фактического прохода (в момент срабатывания датчика прохода). Нарушитель может, успев за время, отводимое на проход, предъявить на проходной карту нескольким считывателям, провести на территорию предприятия посторонних лиц. Для предотвращения такой ситуации можно настроить систему, чтобы проход регистрировался одновременно с предъявлением карты. Но в этом случае, сотруднику, предъявившему карту, но по каким-то причинам не успевшему совершить проход, в следующий раз в доступе будет отказано. Режим «Усиленный antipassback», будучи свободным от этого недостатка, предотвращает проход нескольких лиц по одной карте. В момент предъявления карты контроллер передаёт сообщение об изменении её текущей зоны доступа, а если проход не состоялся – сообщение о восстановлении текущей зоны доступа.

Режим **«Усиленный antipassback»** возможен для контроллеров Elsys-MB старших моделей (Pro, Standard, Light, Pro4) версий 2.60 и выше. КСК Elsys-MB-Net, обеспечивающие обмен данными, должны иметь версию не ниже 2.08.

В конфигураторе СКУД Elsys настройка **«Усиленный antipassback»** присутствует в свойствах линии связи RS-485 коммуникационного сетевого контроллера и сетевой группы.

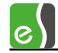

#### <span id="page-17-0"></span>**3.6.4.6 Индивидуальная настройка «не отслеживать последовательность прохода»**

Для отдельных пользователей системы (VIP-персоны, персонал, по служебной необходимости совершающий перемещения вне точек доступа, и т. п.) antipassback может быть отключен установкой индивидуальной опции пропуска **«Не отслеживать последовательность прохода»** на вкладке **«Пропуск»** ([Рис.](#page-17-3) 16).

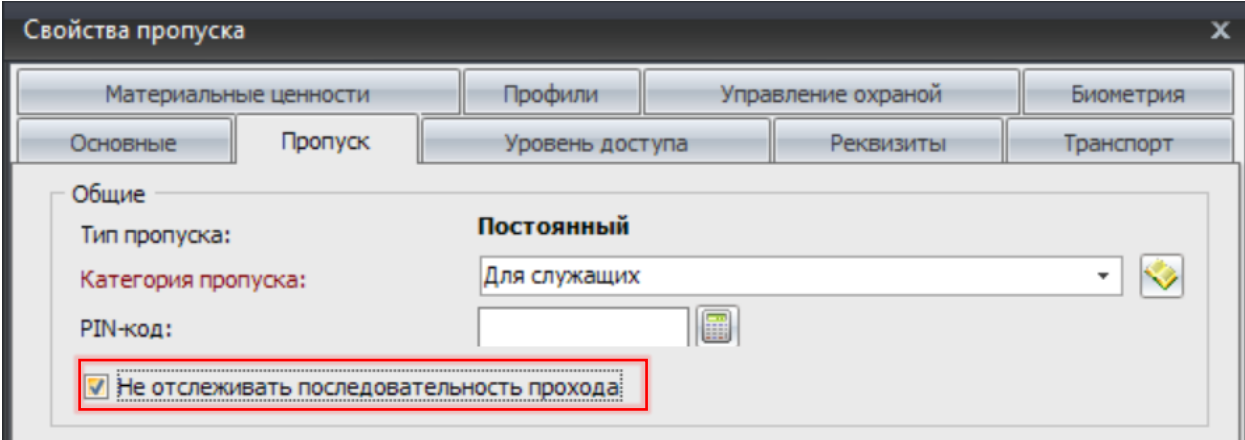

**Рис. 16. Настройка «Не отслеживать последовательность прохода» в свойствах пропуска**

# <span id="page-17-3"></span><span id="page-17-1"></span>**3.7 Дополнительные настройки драйвера**

#### <span id="page-17-2"></span>**3.7.1 Профили настроек персонала**

В СКУД Elsys для каждого пропуска могут быть заданы дополнительные полномочия с помощью профилей настроек персонала.

*Профиль настроек персонала* в СКУД Elsys представляет собой совокупность аппаратных настроек контроллеров, которые можно назначить одному и нескольким пропускам.

Для настройки профилей используется конфигуратор, который вызывается с помощью кнопки **«Профили настройки персонала»** на ленте управления драйвера [\(Рис.](#page-5-2) 2).

Пользовательский интерфейс конфигуратора профилей персонала представлен на [Рис.](#page-18-0) 17.

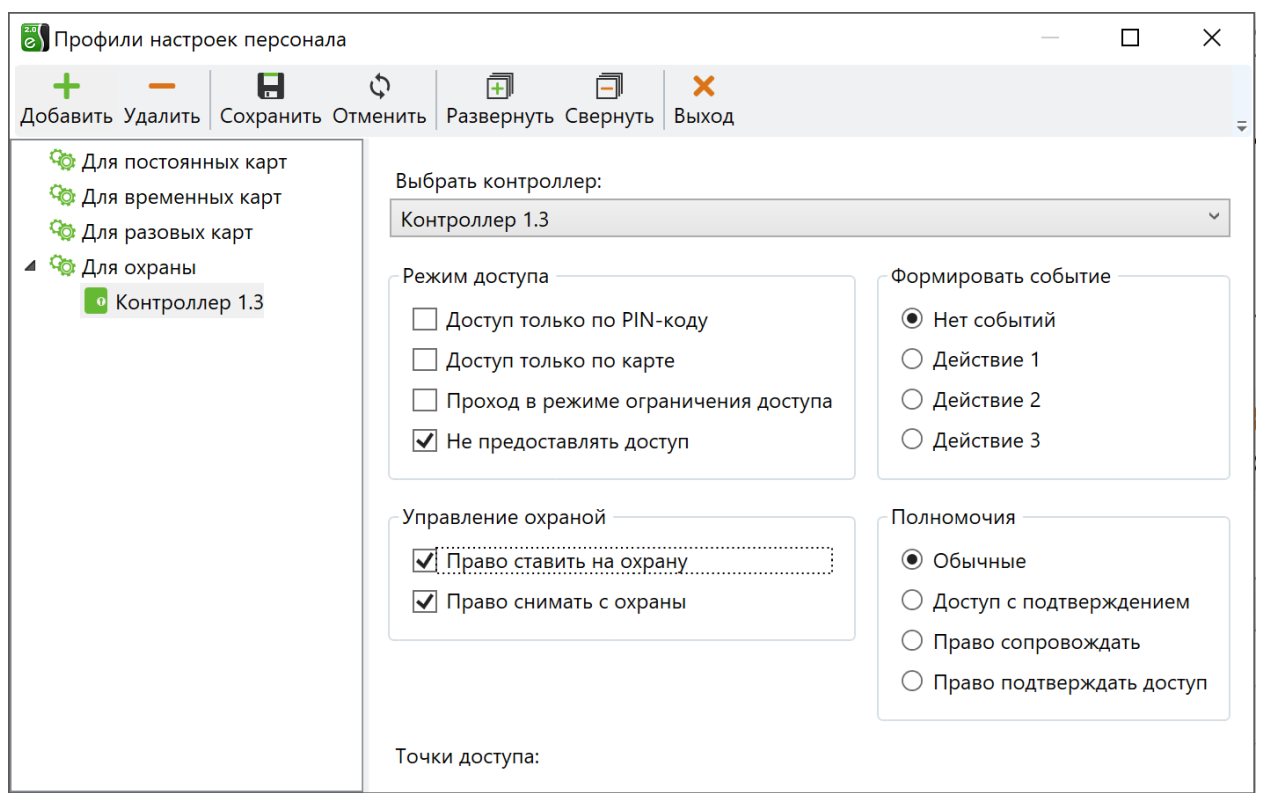

**Рис. 17. Окно конфигуратора профилей персонала**

<span id="page-18-1"></span><span id="page-18-0"></span>Описание кнопок панели управления конфигуратора профилей приведено в [Табл.](#page-18-1) 1.

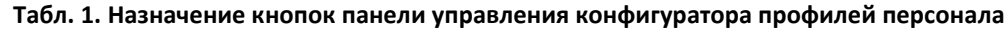

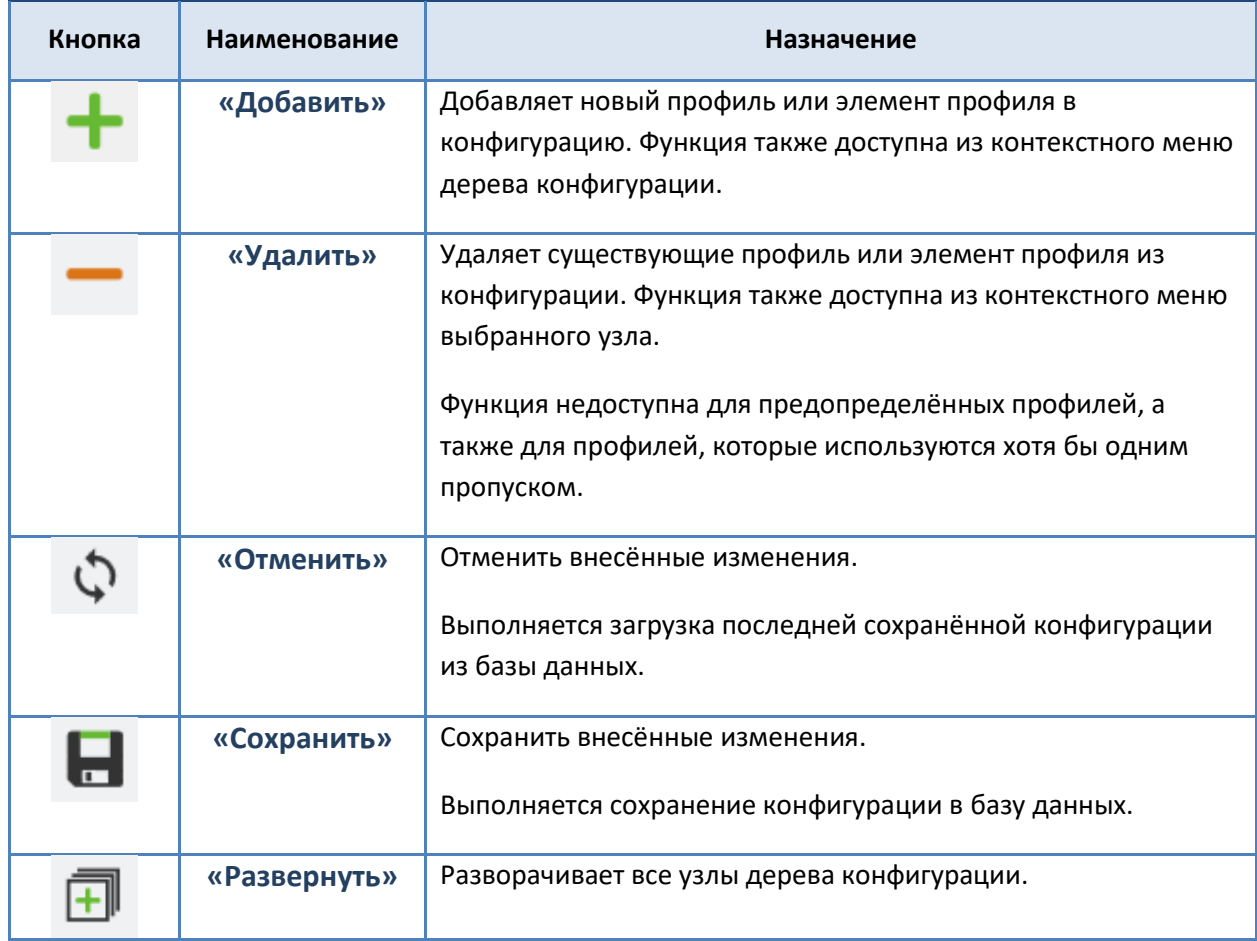

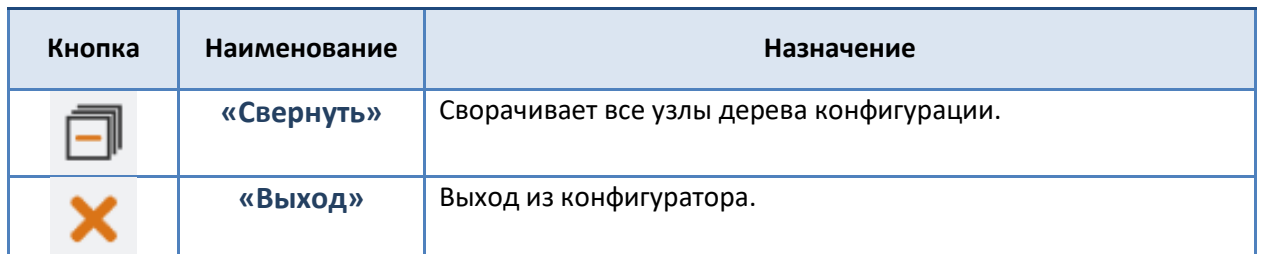

В левой части окна конфигуратора расположено дерево профилей настроек персонала, в котором имеется два типа узлов: узлы профилей и дочерние для них узлы (элементы профилей). В правой части окна расположена панель, предназначенная для настройки и просмотра свойств узла.

Изначально существует три предопределённых профиля, которые назначаются по умолчанию пропускам в бюро пропусков в соответствии с их типом:

- Профиль «Для постоянных карт»;
- Профиль «Для временных карт»;
- Профиль «Для разовых карт».

Предопределённые профили удалить нельзя, а их наименование недоступно для редактирования. Все остальные функции доступны как для обычных профилей, добавленных пользователем.

Конфигуратор профилей персонала позволяет создавать новые профили персонала, устанавливать настройки профилей по умолчанию ([Рис.](#page-20-0) 18), добавлять в профили дочерние элементы (контроллеры) и устанавливать для них собственные настройки [\(Рис.](#page-20-1) 19).

Добавленный пользователем профиль может быть в дальнейшем назначен любому пропуску. Добавленный пользователем профиль можно удалить, если он не назначен ни одному пропуску.

Настройки профиля и настройки элемента профиля – контроллера, идентичны по составу. Их описание приводится ниже.

**«Доступ только по PIN-коду»** и **«Доступ только по карте»** – эти настройки определяют, какие устройства используются для идентификации пользователя. Если обе опции выключены, и точка доступа оборудована считывателем и клавиатурой, для предоставления доступа необходимо набрать PIN-код и предъявить карту. Если включена первая опция, то для получения доступа достаточно набрать PIN-код, а если включена вторая – достаточно предъявить карту.

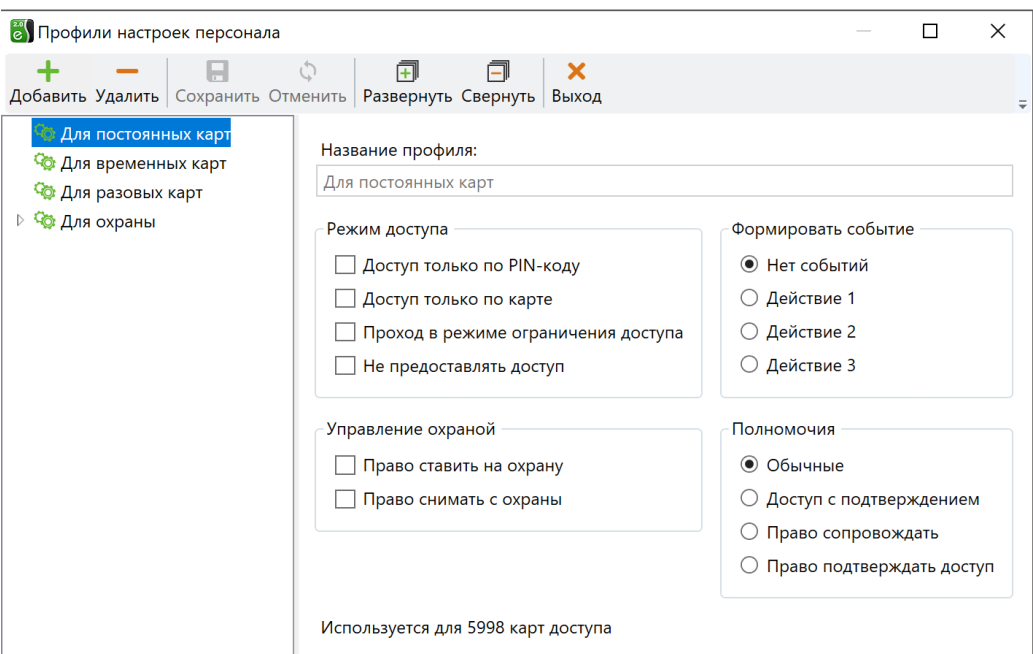

**Рис. 18. Настройки профиля по умолчанию**

<span id="page-20-0"></span>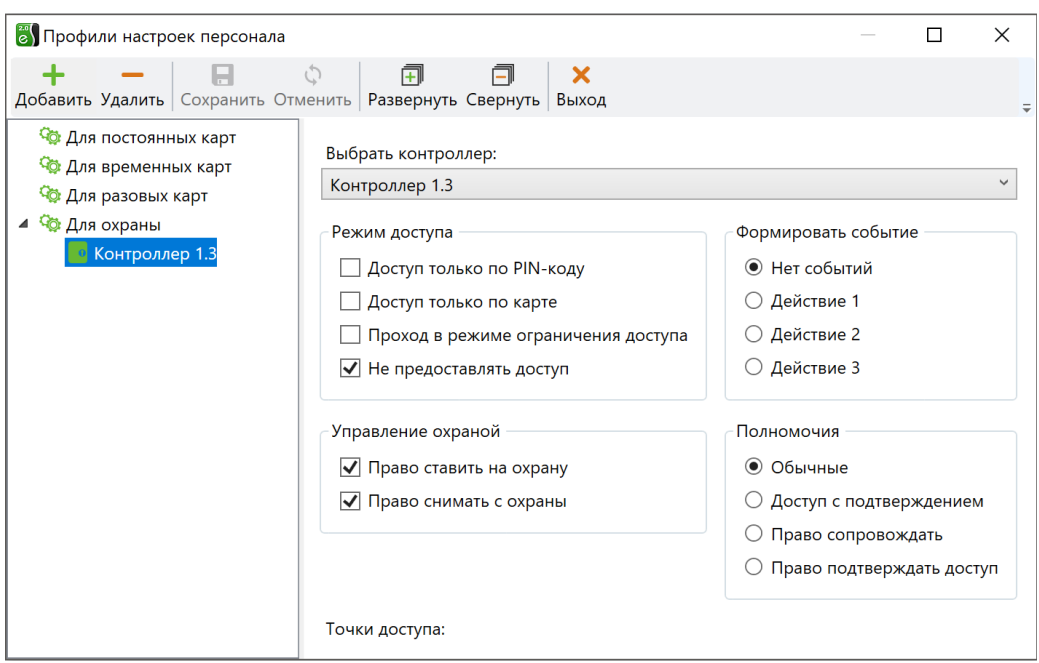

**Рис. 19. Настройки элемента профиля**

<span id="page-20-1"></span>**«Проход в режиме ограничения доступа»** – эта настройка позволяет получать разрешение на проход, если считыватель находится в режиме ограничения доступа.

**«Не предоставлять доступ»** – если эта опция включена, то карта может использоваться только для управления охраной и выполнения других действий. Доступ не предоставляется.

**«Право ставить на охрану»** и **«Право снимать с охраны»** – эти опции позволяют выполнять пользователю действия по управлению охраной с помощью кнопки управления охраной ([Рис.](#page-21-0) 20).

| <b>8</b> Конфигуратор СКУД Elsys                                                                                                    |                                                                                                    |             | $\times$ |  |  |  |  |  |
|----------------------------------------------------------------------------------------------------|----------------------------------------------------------------------------------------------------|-------------|----------|--|--|--|--|--|
| Система Справка                                                                                                    |                                                                                                    |             |          |  |  |  |  |  |
| +− N 0 1 8 9 0 8                                                                                                    |                                                                                                    |             |          |  |  |  |  |  |
| Структура системы                                                                                                    | Основные<br>Дополнительные<br>Проход по нескольким картам                                                                                                    |             |          |  |  |  |  |  |
| <b>Q</b> Общие настройки системы<br>ва Коммуникационные контроллеры<br>$\frac{a}{b}$ KCK 1<br>$\checkmark$<br>В Настройки охранной подсистемы<br>导 Линия связи RS-485 (1)<br>$\checkmark$<br>• Контроллер 1.1<br>Контроллер 1.3 | Наименование: Дверь 1.3.1 R1<br>Номер считывателя: 1<br>Использовать устройства<br>Роль считывателя: Входной<br>• Считыватель<br>Анализировать удержание ключа/карты<br>Клавиатуру<br>Считыватель и клавиатуру                                                  |             |          |  |  |  |  |  |
| <b>А</b> Входы<br>- Выходы<br><b>日</b> Группы выходов<br>$\mathcal{V}$ Дверь 1.3.1<br>$\checkmark$<br><b>E</b> Дверь 1.3.1 R1<br><b>Дверь 1.3.1 R2</b><br><b>АА</b> Разделы                                                     | Полномочия дежурного оператора<br>Подтверждать доступ для нарушивших временную зону<br>Подтверждать доступ при любых нарушениях режима доступа<br>□ Подтверждать доступ для карт с полномочиями «Доступ с подтверждением»<br>Используется вход под принуждением |             |          |  |  |  |  |  |
| • Настройки выходов опов                                                                                                    | ∆ Вход 1.3.1<br>Вход для подключения кнопки охраны:                                                                                                    |             |          |  |  |  |  |  |
| % Взаимодействия<br>∭ Формулы выходов                                                                                                    | Her<br>Вход для подтверждения доступа:                                                                                                    |             |          |  |  |  |  |  |
| Логические формулы<br><b>ED</b> Production MAI and a                                                                                                    | Вход для отказа в доступе:                                                                                                    | $<$ HeT $>$ |          |  |  |  |  |  |

**Рис. 20. Вход управления охраной в автономном конфигураторе**

<span id="page-21-0"></span>Опция **«Право ставить на охрану»**, кроме того, разрешает сотруднику использование служебных PIN-кодов [\(Рис.](#page-21-1) 21).

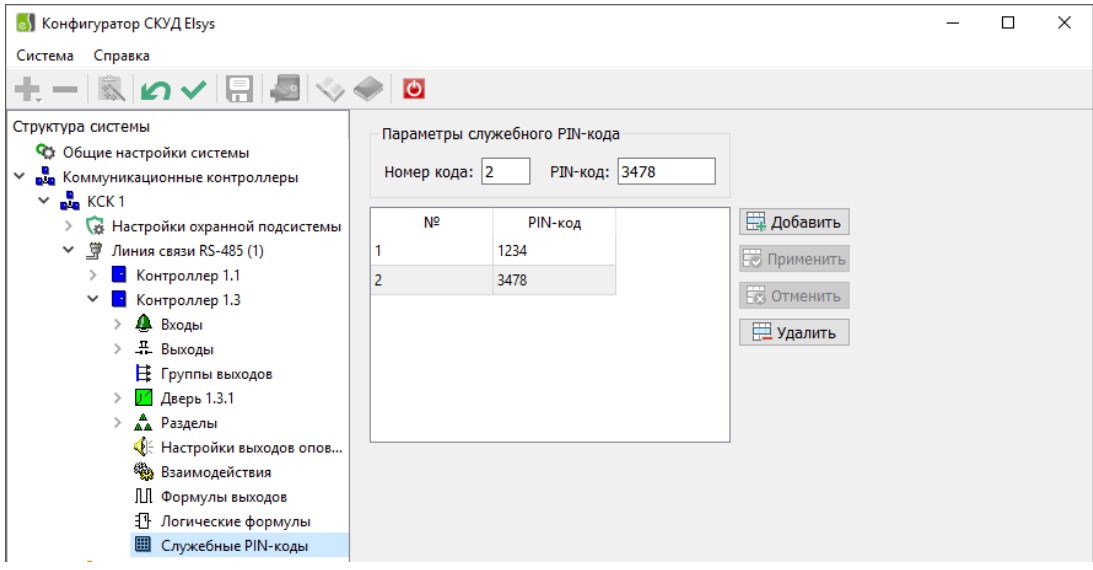

**Рис. 21. Настройка служебных PIN-кодов в автономном конфигураторе**

<span id="page-21-1"></span>**«Формировать событие»** – если выбрано одно из событий (действие 1, действие 2, действие 3), то при предъявлении карты будут обрабатываться взаимодействия, назначенные на это событие считывателя.

Группа настроек **«Полномочия»**. По умолчанию – **«Обычные»**. Если установлены полномочия **«Доступ с подтверждением»**, то для предоставления доступа необходимо вслед за предъявлением данной карты предъявить карту с полномочиями **«Право сопровождать»** или **«Право подтверждать доступ»**.

Различие между последними двумя полномочиями в том, что картам с полномочиями «Право сопровождать» при подтверждении доступа также предоставляется доступ (система зафиксирует проход двух сотрудников), а картам с полномочиями «Право подтверждать доступ» – нет (будет зафиксирован проход первого сотрудника). Во всём остальном права этих двух групп полномочий соответствуют полномочиям «Обычные». Если для считывателя включена опция «Подтверждать доступ для карт, требующих подтверждения», то для карт с полномочиями «Доступ с подтверждением» подтверждение осуществляется только кнопкой дежурного оператора «Подтверждение доступа».

Если назначенный пропуску профиль не имеет дочерних элементов, то для всех точек доступа, входящих в уровень доступа пропуска, действуют настройки профиля по умолчанию.

Если назначенный пропуску профиль содержит контроллеры, то для точек доступа, подключенных к этим контроллерам и входящих в уровень доступа, пропуска действуют настройки соответствующих контроллеров, для остальных точек доступа действуют настройки профиля по умолчанию.

В бюро пропусков по умолчанию для пропуска задаётся профиль в соответствии с его типом: для постоянных пропусков задаётся профиль «Для постоянных карт», для временных пропусков – профиль «Для временных карт», для разовых пропусков - профиль «Для разовых карт».

Изменить назначенный пропуску профиль можно в бюро пропусков, указав в свойствах пропуска на вкладке «Профили» заранее подготовленный в конфигураторе профилей требуемый профиль [\(Рис.](#page-23-0) 22).

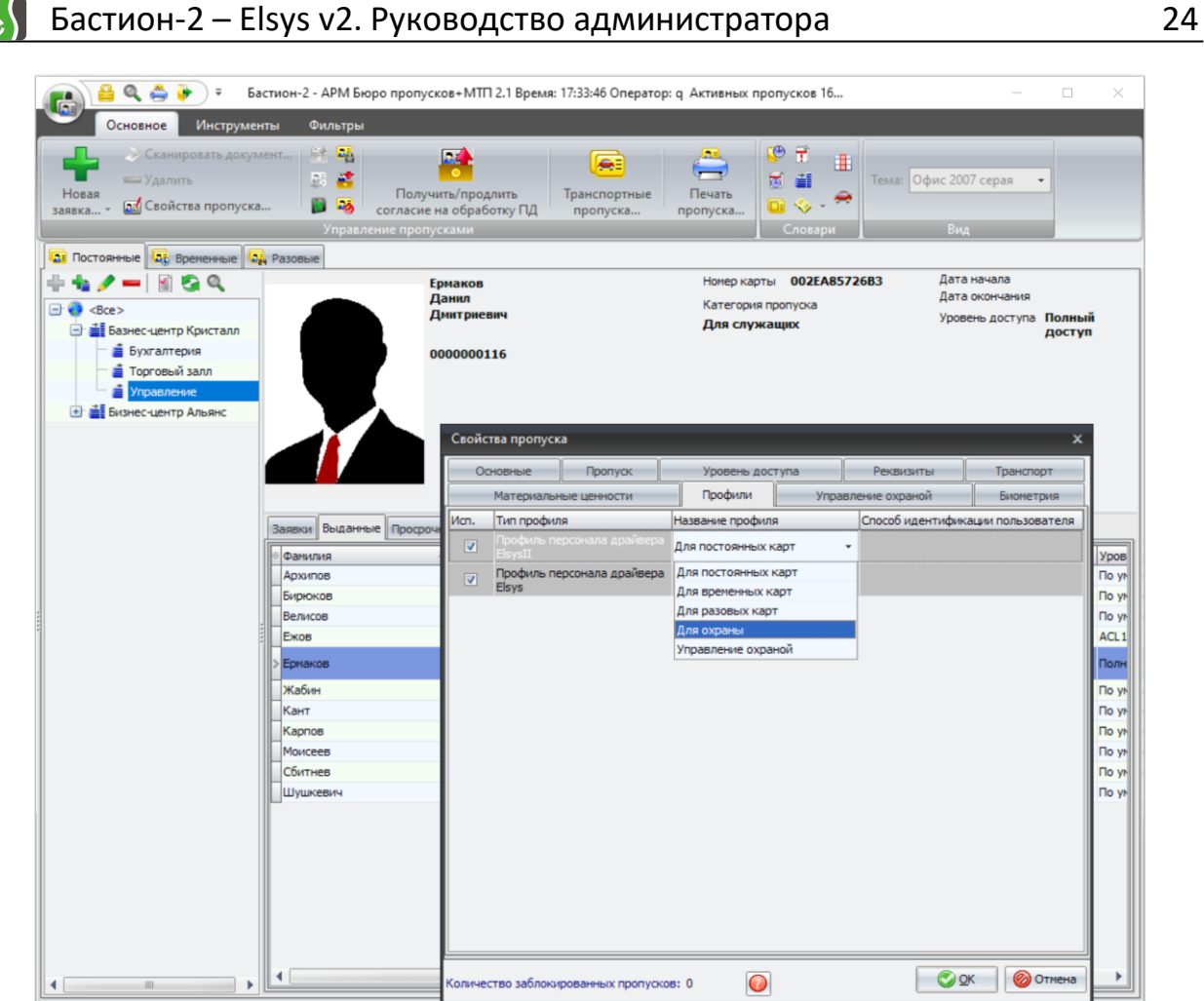

**Рис. 22. Назначение пропуску персоны «Ермаков Данил Дмитриевич» профиля «Для охраны»** 

Подразделение: Управ.

<span id="page-23-0"></span>Назначаемые профили по умолчанию можно изменить, выбрав в главном меню АРМ «Бюро пропусков» пункт **«Инструменты -> Наборы пропусков…»**.

Н[а Рис.](#page-23-1) 23 показано назначение разовым пропускам профиля «Управление охраной».

Организация: Базн

центр Криста

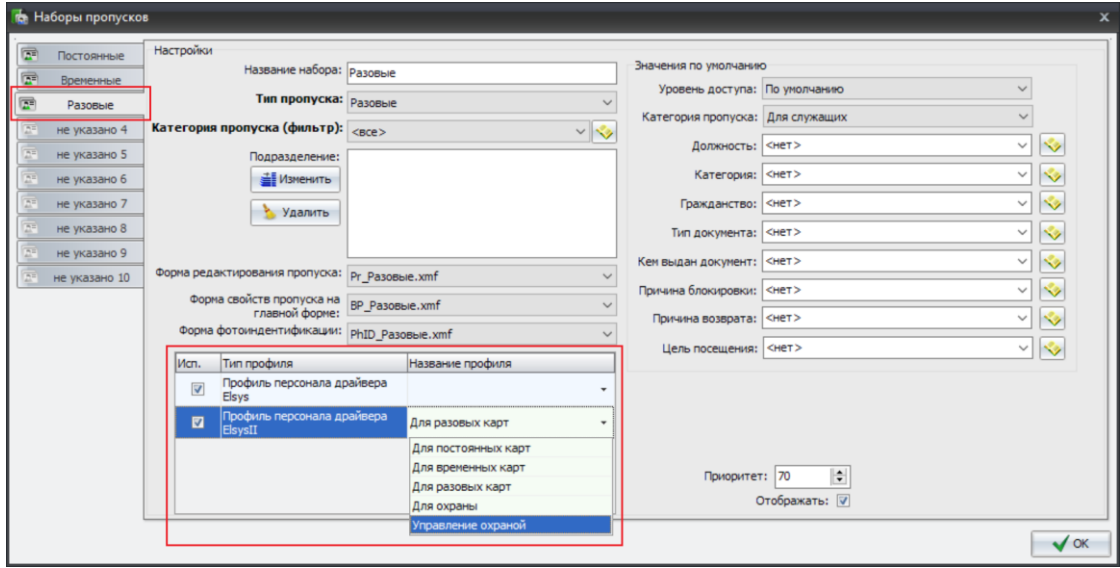

<span id="page-23-1"></span>**Рис. 23. Назначение профиля «Управление охраной» по умолчанию для разовых пропусков**

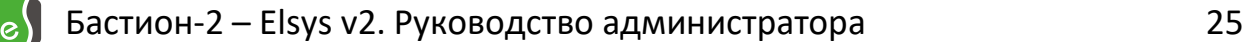

# <span id="page-24-0"></span>**3.7.2 Автоматическая постановка раздела на охрану при выходе последнего сотрудника**

Для того, чтобы использовать эту функцию, необходимо включить одноимённую опцию раздела (**«Автоматическая постановка на охрану при выходе последнего сотрудника**» на [Рис.](#page-24-1) 24).

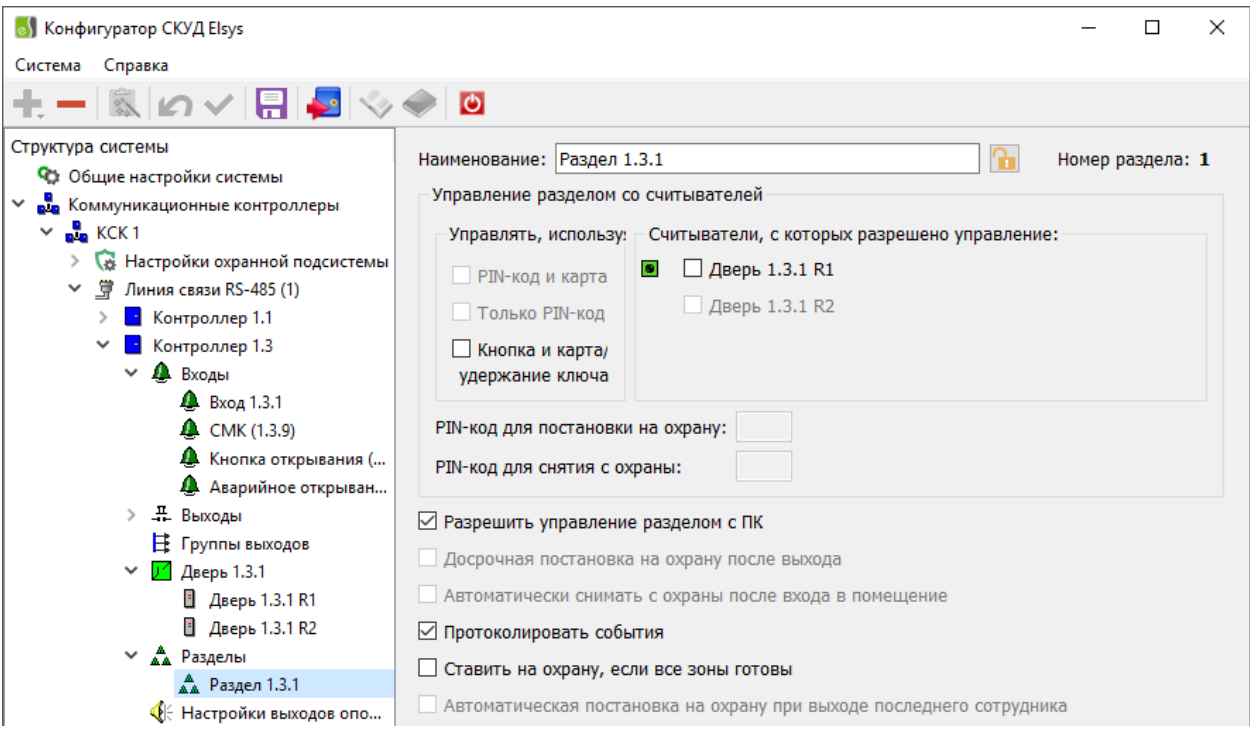

**Рис. 24. Настройка разделов в автономном конфигураторе**

<span id="page-24-1"></span>Эта функция может быть включена только для одного раздела, содержащего в своем составе одну или две двусторонние двери. Если дверь, входящая в раздел, участвует в глобальном контроле последовательности прохода, необходимо выполнение следующих условий:

- для двери, входящей в раздел, должны быть настроены внешняя и внутренняя зоны доступа (при этом они не должны совпадать);
- во внутреннюю зону доступ должен осуществляться только через дверь (двери), входящую в раздел. Никакие другие точки доступа не должны граничить с внутренней зоной доступа, ни в этом, ни в других контроллерах.

Если глобальный контроль последовательности прохода в этом контроллере не используется, никаких дополнительных настроек не нужно.

При использовании автоматической постановки последним выходящим сотрудником

рекомендуется выполнить следующие настройки:

- для входного ШС (двери) установить задержку взятия;
- для остальных ШС, исключая объемные, установить опцию **«Автоматическая постановка на охрану из состояния «Не взято»** ([Рис.](#page-25-0) 25);

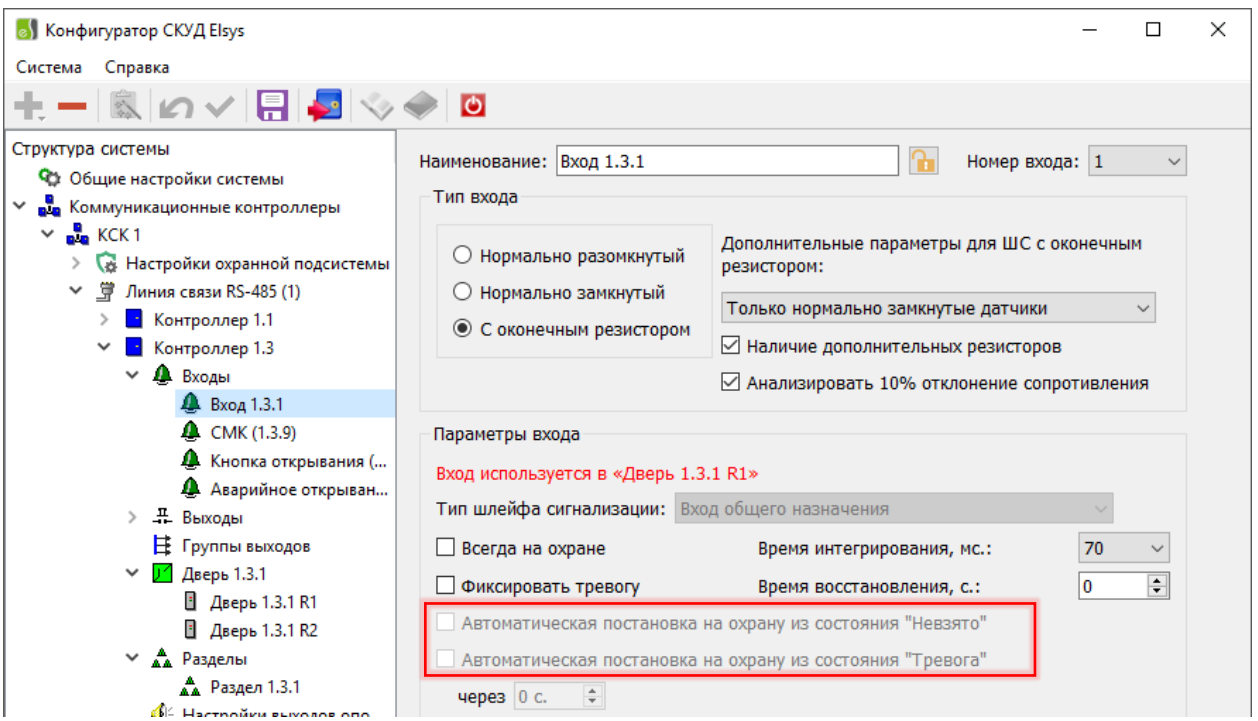

**Рис. 25. Настройка охранных входов в автономном конфигураторе**

- <span id="page-25-0"></span>• для раздела выключить настройку **«Ставить на охрану, если все зоны готовы»**;
- включить настройку раздела **«Автоматическое снятие с охраны при входе в помещение»**;
- включить настройку **«Досрочная постановка на охрану после выхода»** (это нужно, чтобы последний выходящий сотрудник успел проконтролировать, все ли ШС, входящие в раздел, поставлены на охрану).

Такое сочетание настроек гарантирует автоматическую постановку раздела на охрану при любых состояниях охранных ШС и автоматическое снятие помещения с охраны при входе в помещение.

При использовании автоматической постановки на охрану подсчёт числа сотрудников в помещении будет выполняться после каждого события «Штатный вход» или «Штатный выход», зарегистрированного на двери, входящей в состав раздела. При подсчёте числа сотрудников учитывается текущее местоположение каждого пользователя, а не общее число событий «Штатный вход/выход» что существенно повышает точность подсчёта количества сотрудников.

При постановке раздела на охрану счётчик персонала автоматически сбрасывается (устанавливается в нуль). После снятия раздела с охраны контроллер после каждого прохода обновляет счётчик персонала. В момент выхода последнего сотрудника (соответствует моменту регистрации события «Штатный выход», формируемого одновременно с открыванием двери), осуществляется автоматическая постановка раздела на охрану. По истечении 5 с после закрывания двери (если включена настройка **«Досрочная** 

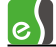

**постановка на охрану после выхода»**) выполнится досрочная постановка всех ШС раздела на охрану.

Если по истечении времени задержки взятия объемные и входные ШС будут в нарушенном состоянии, будет сформирована тревога. Если ШС имеет включенную опцию **«Автоматическая постановка на охрану из состояния «Не взято»**, он в случае неготовности в момент постановки на охрану будет пребывать в состоянии «Невзятие» до тех пор, пока не восстановится его нормальное состояние. Поэтому, если по истечении 5 с после закрытия двери, раздел полностью не поставлен на охрану, сотрудник должен вручную снять раздел с охраны и устранить причину неготовности охранных ШС. Раздел должен быть снят с охраны до окончания времени задержки взятия входного ШС, в противном случае будет сформирована тревога. О наличии нарушенных ШС после выхода из помещения можно узнать по световой и звуковой индикации считывателей, а также по миганию светового оповещателя «Лампа».

Поставленный на охрану раздел снять с охраны имеют право только пользователи, имеющие полномочия «Снятие с охраны». Это условие актуально и в случае, если включена настройка **«Автоматическое снятие с охраны при входе в помещение»**. Для всех остальных сотрудников, которым не назначены полномочия «Снятие с охраны», доступ в охраняемое помещение будет ограничен.

Следует помнить, что автоматическая постановка на охрану при выходе последнего выходящего сотрудника является функцией, повышающей удобство пользования системой, но не должна рассматриваться как единственный способ управления режимами охраны. Возможен ряд ситуаций, в которых необходимо вмешательство дежурного оператора или пользователя.

<span id="page-26-0"></span>Некоторые из возможных ситуаций приведены в [Табл.](#page-26-0) 2.

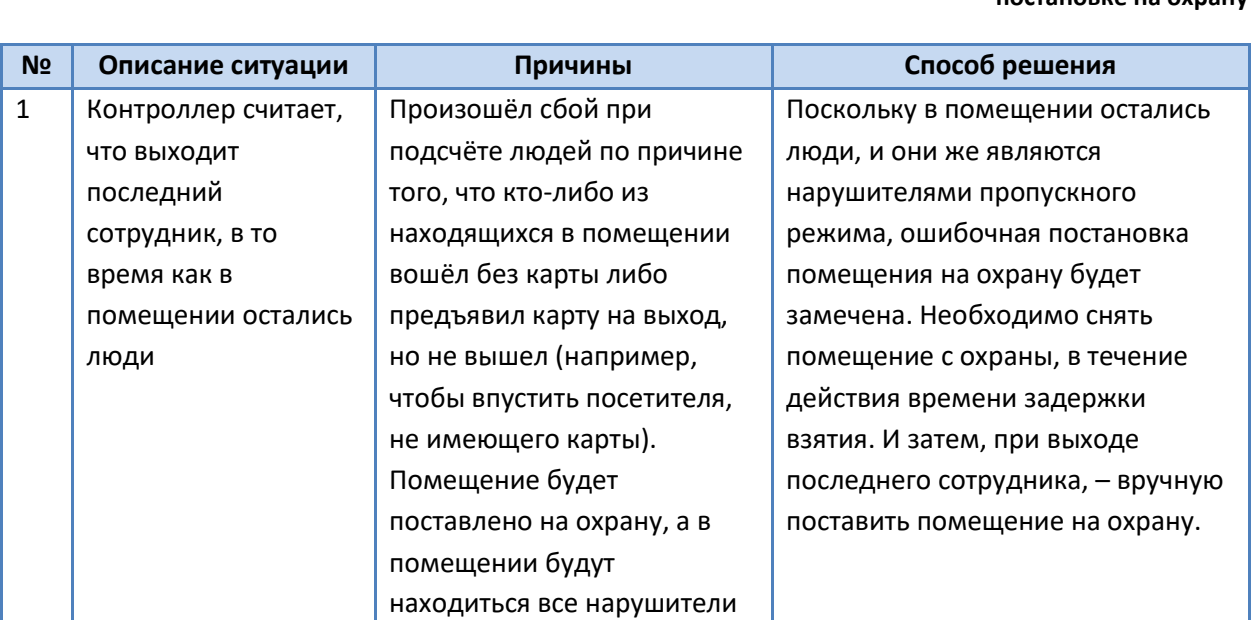

пропускного режима.

**Табл. 2. Описание ситуаций, требующих вмешательства дежурного оператора при автоматической постановке на охрану**

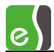

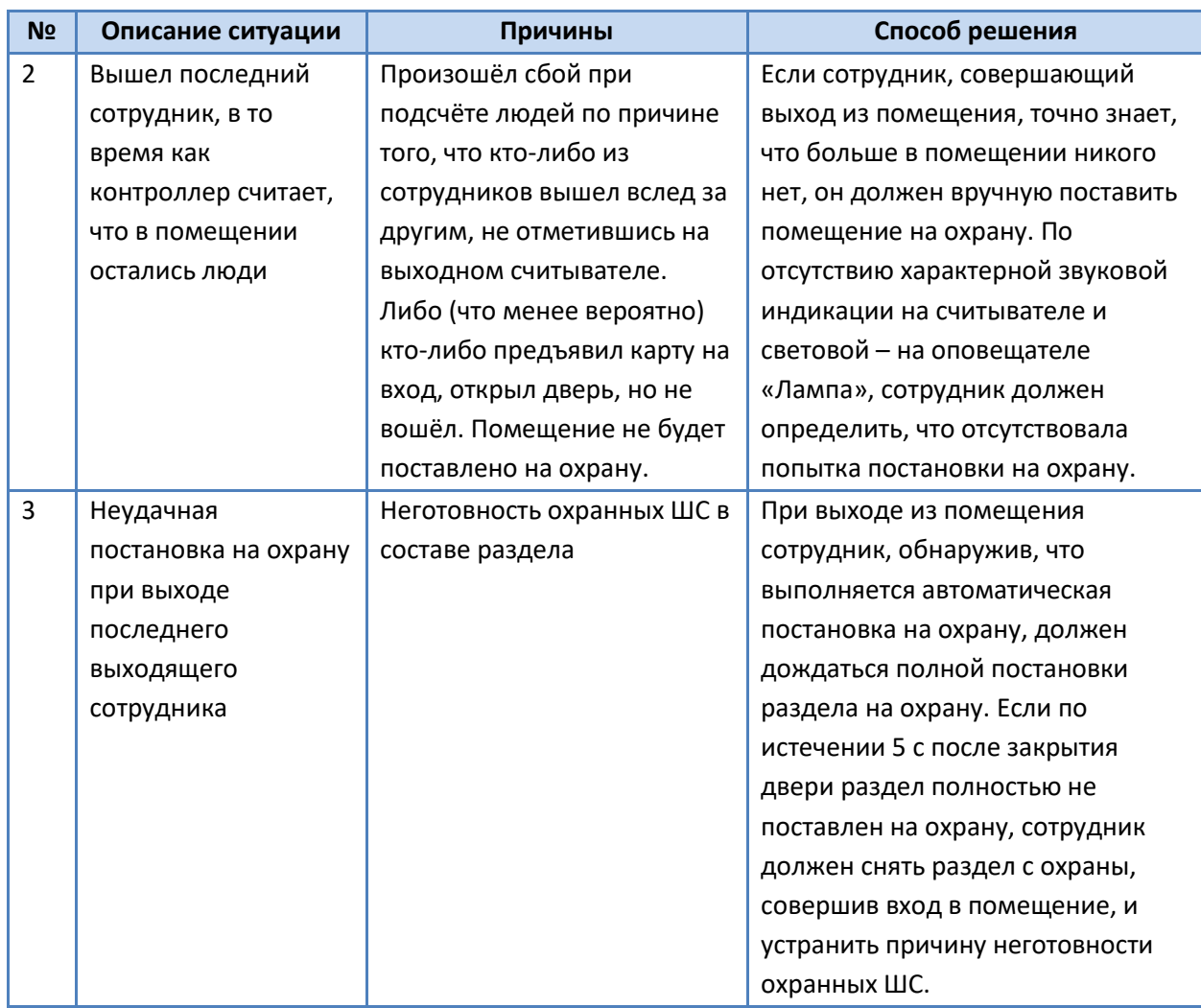

#### <span id="page-27-0"></span>**3.7.3 Порты, используемые КСК Elsys-MB-Net и контроллерами Elsys-MB-IP**

Информация, приведённая в настоящей главе, может потребоваться для настройки системы, если в локальной сети используются брандмауэры или сетевые экраны.

Структурная схема, иллюстрирующая взаимодействие КСК Elsys-MB-Net и контроллеров Elsys-MB-IP между собой и с программным обеспечением «Бастион-2» изображена на [Рис.](#page-28-0) 26.

В [Табл.](#page-29-0) 3 перечислены порты протоколов TCP/IP и UDP/IP, используемые коммуникационными сетевыми контроллерами Elsys-MB-Net.

В [Табл.](#page-29-1) 4 перечислены порты протокола UDP/IP, используемые модулями Elsys-IP при обмене данными.

Все порты, перечисленные в [Табл.](#page-29-0) 3, [Табл.](#page-29-1) 4, должны быть разрешены для свободного обмена данными.

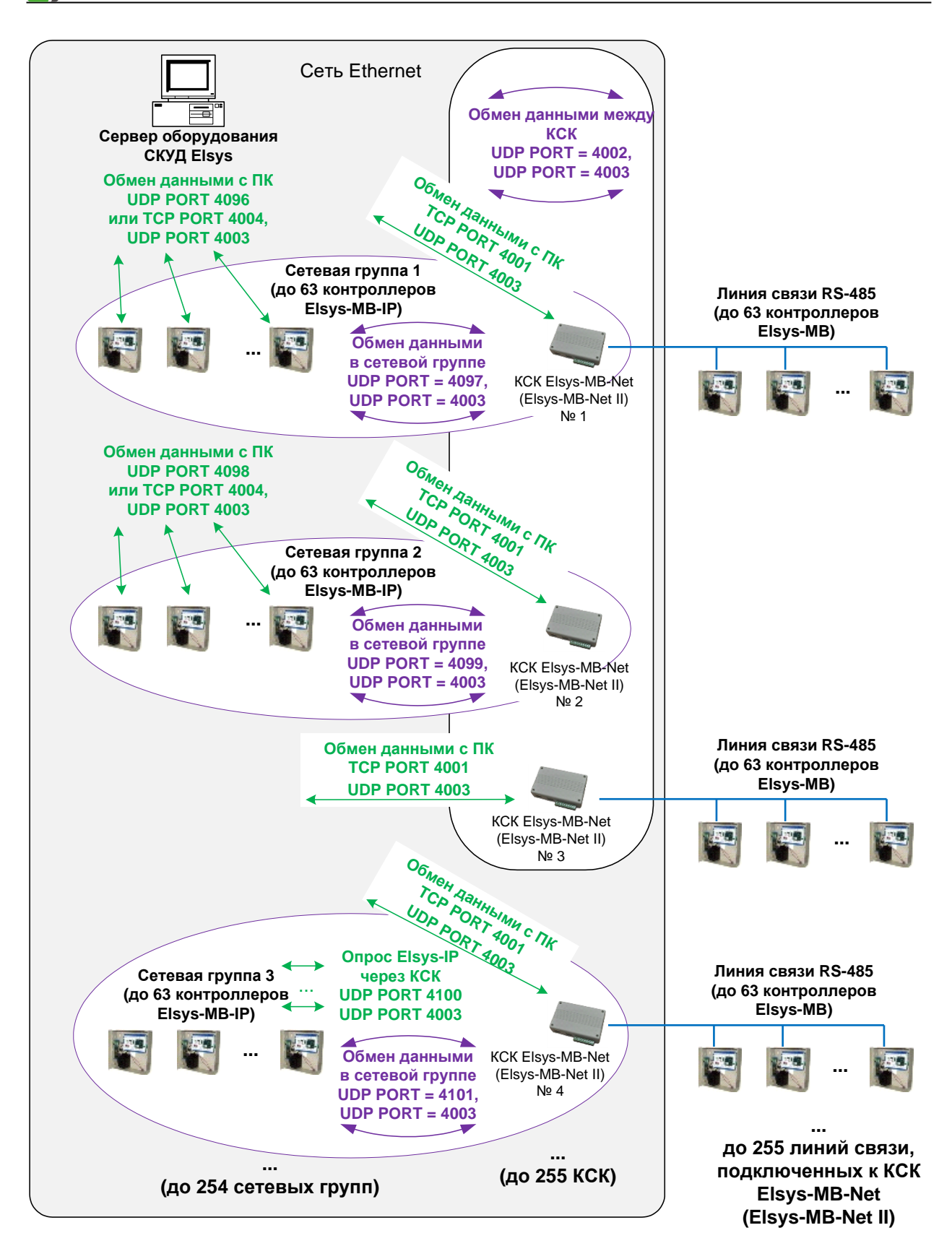

<span id="page-28-0"></span>**Рис. 26. Организация информационного обмена в СКУД Elsys с участием КСК Elsys-MB-Net и контроллеров Elsys-IP**

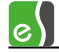

<span id="page-29-0"></span>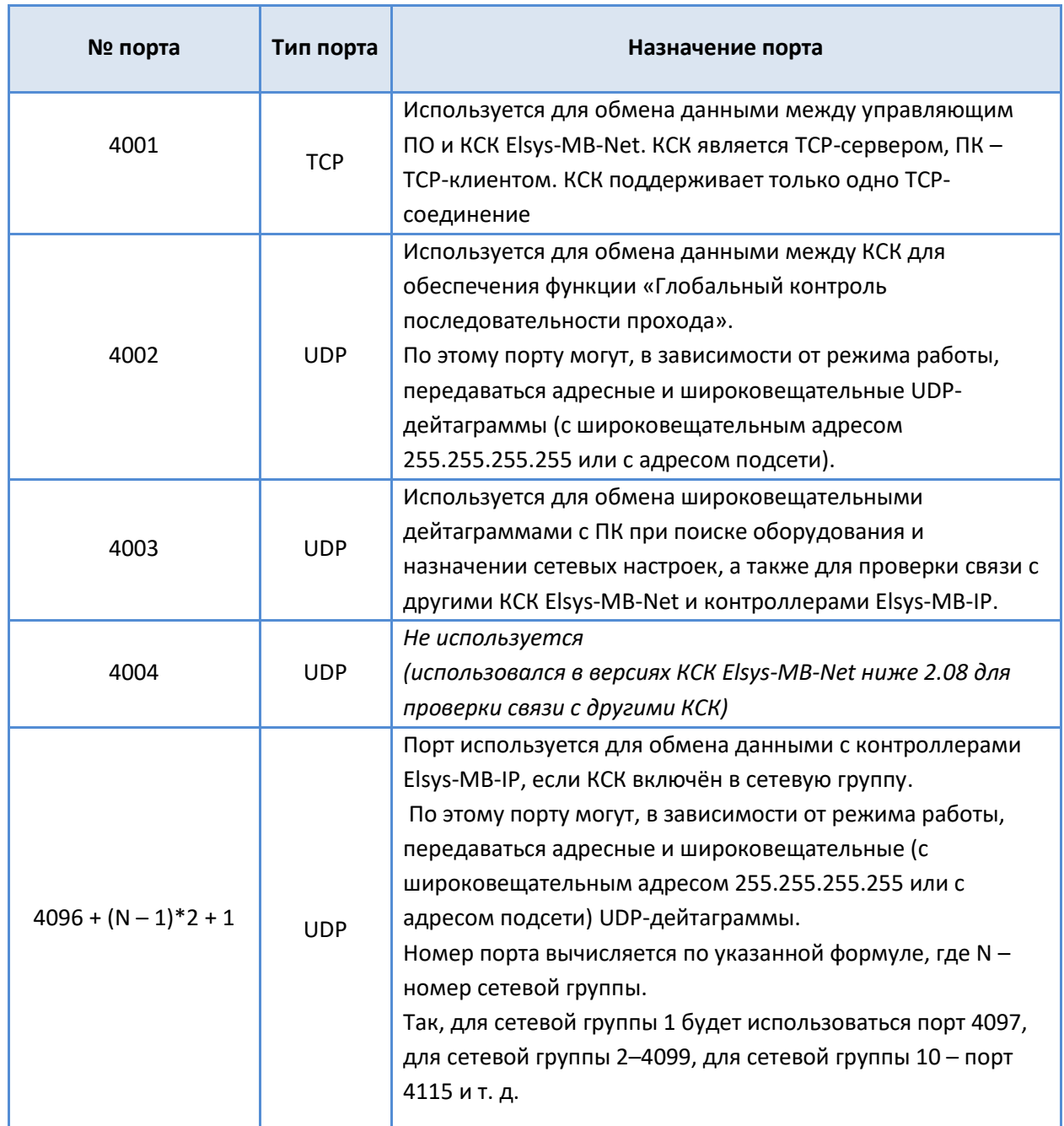

## **Табл. 3. Порты протоколов TCP/IP и UDP/IP, используемые КСК Elsys-MB-Net**

**Табл. 4. Порты протокола UDP/IP, используемые модулем Elsys-IP**

<span id="page-29-1"></span>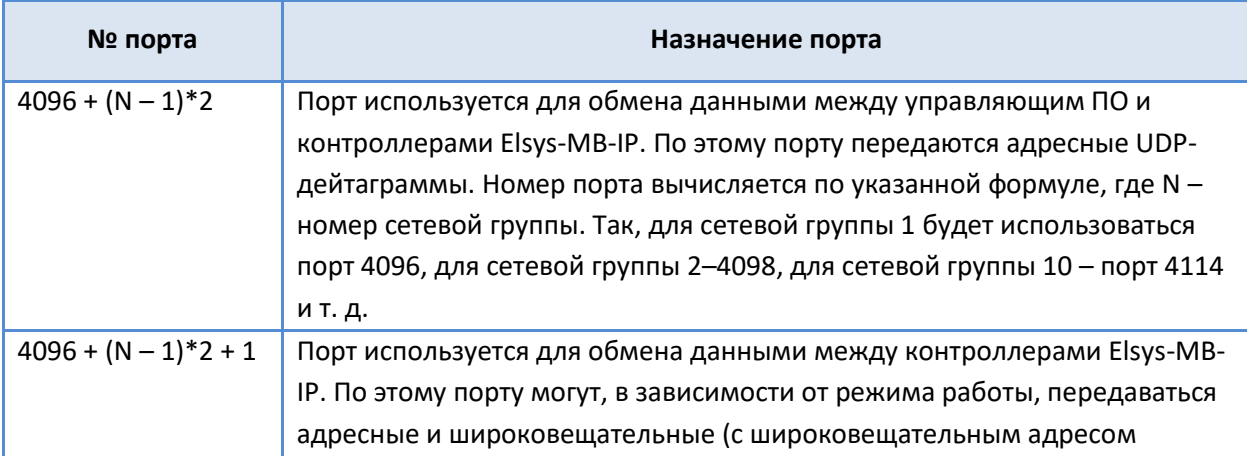

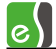

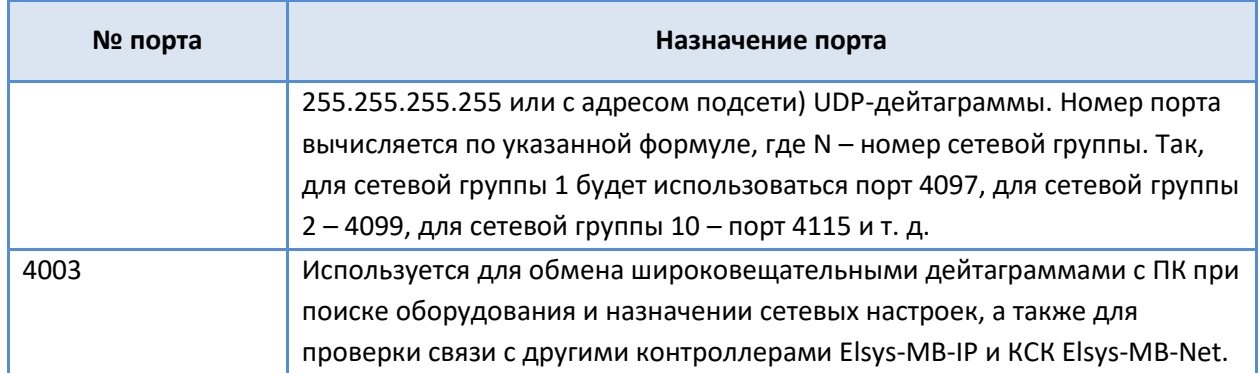

# <span id="page-30-0"></span>**3.8 Порядок настройки СКУД Elsys для различных режимов работы**

# <span id="page-30-1"></span>**3.8.1 Общие настройки АПК «Бастион-2», используемые в работе драйвера**

В АПК «Бастион-2» используется размер номеров карт 6 байт. Для совместимости с предыдущими версиями АПК «Бастион», а также для работы с контроллерами старых версий, в которых не поддерживаются 6-байтные номера карт, в конфигурации может быть установлен размер номеров карт 3 байта. Для работы в режиме работы с 3-байтными номерами карт в драйвере реализован механизм восстановления полного 6-байтного номера по его 3-байтному значению.

Для повышения точности протоколирования событий в общих настройках ПО «Бастион-2» рекомендуется настроить синхронизацию времени, как минимум, раз в сутки (см. «Руководство администратора»). При этом, в заданное время будет выполняться синхронизация часов рабочих станций и подключенного к ним оборудования.

# <span id="page-30-2"></span>**3.8.2 Настройка системы при использовании двойной идентификации (PIN-код и карта)**

Если в СКУД Elsys предполагается использовать PIN-коды, необходимо выполнить ряд настроек.

В настройках контроллера Elsys-MB любых вариантов исполнения, кроме SM, следует:

- включить опцию «Использовать PIN-коды»;
- задать тип используемых клавиатур (наиболее распространены клавиатуры, совмещённые со считывателем, предающие коды клавиш по интерфейсу Wiegand);
- при необходимости изменить настройку **«Завершать ввод PIN-кода символом \*/#»**.

В настройках считывателей (при настройке оборудования в «Автономном конфигураторе СКУД») необходимо задать, какие устройства будут использоваться для идентификации (считыватель, клавиатура, считыватель + клавиатура). Если предполагается использование режима **«Доступ под принуждением»**, следует включить у считывателя соответствующую настройку.

В свойствах пропуска (см. «Бюро пропусков. Руководство оператора») необходимо для каждого пользователя задать PIN-код. В драйвере Elsys допустимые значения PIN-кодов

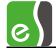

находятся в диапазоне от 1 до 65534. В бюро пропусков установлено ограничение от 1 до 9999.

## <span id="page-31-0"></span>**3.8.3 Доступ с подтверждением картой**

Доступ с подтверждением картой – встроенный усиленный алгоритм прохода, обеспечивающий для определённой категории пользователей СКУД (как правило, посетителей предприятия) доступ в отдельные точки прохода только в сопровождении лиц, уполномоченных подтверждать доступ.

На [Рис.](#page-31-1) 27 показана последовательность регистрируемых событий при использовании доступа с подтверждением картой.

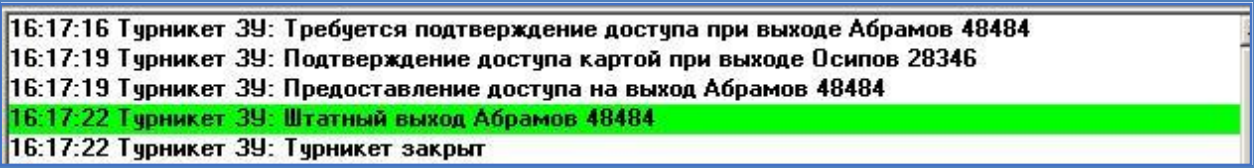

## **Рис. 27. Последовательность событий при использовании режима «Доступ с подтверждением картой»**

<span id="page-31-1"></span>Если в течение заданного времени (задаётся настройкой **«Интервал при предъявлении нескольких карт»** на вкладке свойств считывателя **«Дополнительные»**) подтверждающая карта не будет предъявлена, будет сформировано событие «Ошибка ввода второй карты».

Для реализации режима «Доступ с подтверждением картой» необходимо настроить персональные настройки двум категориям лиц, задав им соответственно полномочия **«Доступ с подтверждением»** и **«Право подтверждать доступ»** (см. [Рис.](#page-32-0) 28, [Рис.](#page-32-1) 29, [Рис.](#page-33-0)  [30](#page-33-0)). Для остальных сотрудников могут быть оставлены полномочия «Обычные».

Если нужно, чтобы система регистрировала также проход сотрудника, подтвердившего доступ, следует включить опцию **«Право сопровождать»** (однако, эту опцию не следует применять на турникетах, так как в этом случае одновременный проход двух сотрудников невозможен). Если нужно, чтобы подтверждающий пропуск не имел прав доступа, а использовался только для подтверждения доступа, необходимо для него включить опцию **«Не предоставлять доступ»** (обычно этот вариант используется на постах охраны).

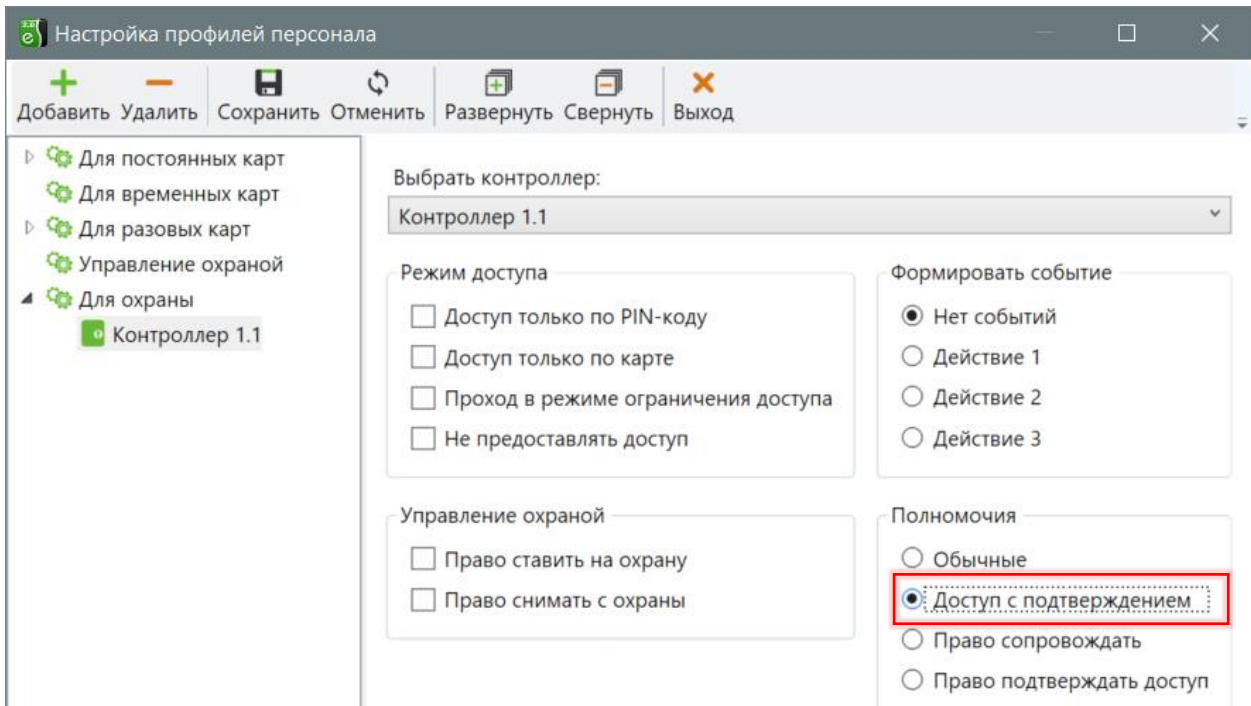

**Рис. 28. Профиль настроек персонала для лиц, которым необходимо подтверждать доступ**

<span id="page-32-0"></span>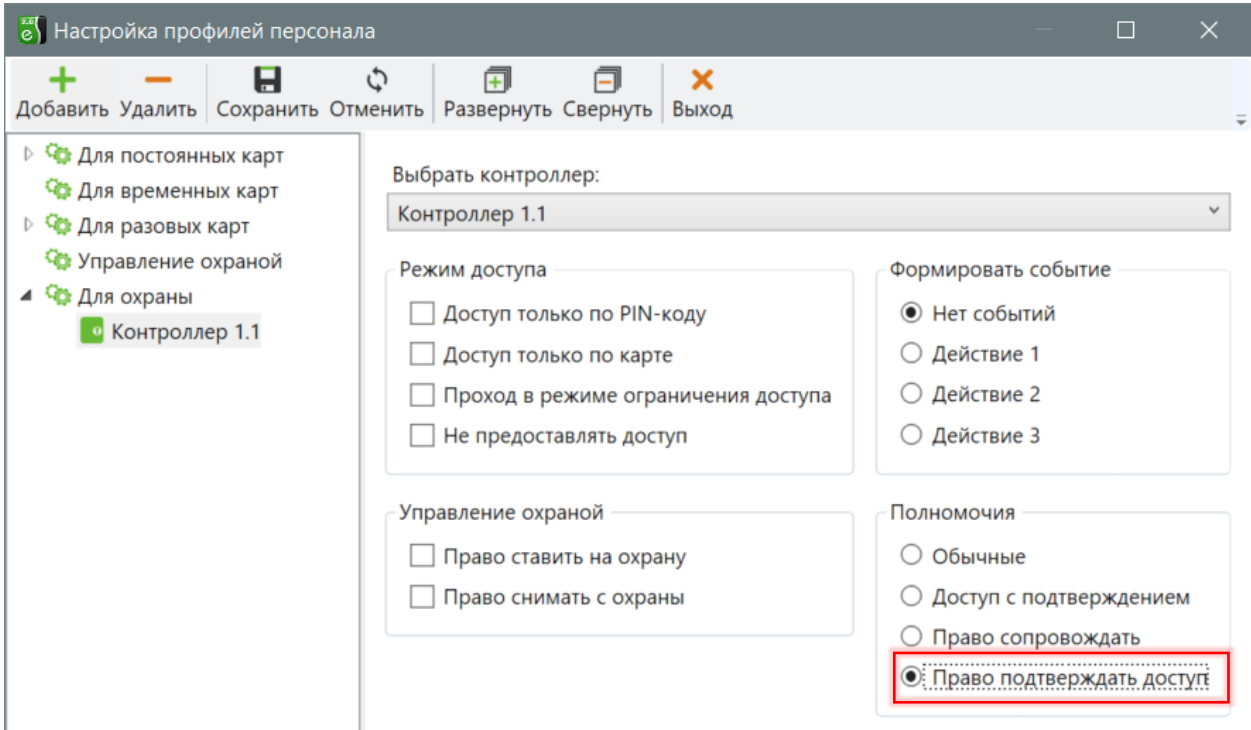

**Рис. 29. Профиль настроек персонала для лиц, имеющих право подтверждать доступ**

<span id="page-32-1"></span>Для обеспечения работоспособности режима «доступ с подтверждением картой» необходимо убедиться, что на считывателе, где используется этот режим, отключены все полномочия дежурного оператора (см. [Рис.](#page-33-0) 30).

| <b>• Конфигуратор СКУД Elsys</b>                           | ×                                                                       |
|------------------------------------------------------------|-------------------------------------------------------------------------|
| Справка<br>Система                                         |                                                                         |
| +−BCVB <mark>S</mark> VO®                                  |                                                                         |
| Структура системы                                          | Основные<br>Дополнительные<br>Проход по нескольким картам               |
| 92 Общие настройки систе<br><b>вд</b> Коммуникационные кон | Наименование: Дверь 1.3.1 R2<br>Номер считывателя: 2                    |
| $\vee$ $\frac{a}{b}$ KCK 1                                 | Использовать устройства<br>Выходной<br>Роль считывателя:                |
| <b>В Настройки охран</b>                                   | <b>© Считыватель</b><br>Анализировать удержание ключа/карты             |
| 牚<br>$\checkmark$<br>Линия связи RS-4                      | ○ Клавиатуру                                                            |
| • Контроллер 1.1<br>Контроллер 1.3                         | ○ Считыватель и клавиатуру                                              |
| <b>4</b> Входы                                             | Полномочия дежурного оператора                                          |
| - Выходы<br><b>日</b> Группы вы                             | ∟ Подтверждать доступ для нарушивших временную зону                     |
| 1.3.1<br>$\checkmark$                                      | ∐ Подтверждать доступ при любых нарушениях режима доступа               |
| ∃ Дверь…                                                   | ∐ Подтверждать доступ для карт с полномочиями «Доступ с подтверждением» |
| ⊡ Дверь                                                    |                                                                         |
| ДД Разделы                                                 | Используется вход под принуждением                                      |

**Рис. 30. Настройки считывателя, где используется режим «Доступ с подтверждением картой»**

<span id="page-33-0"></span>В противном случае контроллер после предъявления карты, требующей подтверждения, будет ожидать нажатия дежурным оператором кнопки подтверждения или отказа в доступе и не будет реагировать на подтверждающую карту.

На считывателях контроллера, где режим «Доступ с подтверждением» не нужен, необходимо включить настройку **«Игнорировать опцию пропуска «Доступ с подтверждением»** (см. [Рис.](#page-33-1) 31).

| <b>• Конфигуратор СКУД Elsys</b>                                                                                                    |                                                                                                    |  |  | $\times$ |  |  |  |  |  |  |
|----------------------------------------------------------------------------------------------------|----------------------------------------------------------------------------------------------------|--|--|----------|--|--|--|--|--|--|
| Система Справка                                                                                                    |                                                                                                    |  |  |          |  |  |  |  |  |  |
| $-$ R $\alpha$ / R $ \sim$                                                                                                    | ' ల                                                                                                    |  |  |          |  |  |  |  |  |  |
| Структура системы                                                                                                    | Дополнительные<br>Основные<br>Проход по нескольким картам                                                                                                    |  |  |          |  |  |  |  |  |  |
| 9 Общие настройки систе<br>ва Коммуникационные кон<br>$\frac{B}{B-B}$ KCK 1<br>В Настройки охран<br>- 章<br>Линия связи RS-4<br>• Контроллер 1.1<br>• Контроллер 1.3<br><b>4</b> Входы<br>- Выходы<br><b>日</b> Группы вы<br>$U$ Дверь 1.3.1<br>В Дверь<br>■ Дверь<br><sub>А</sub> Д Разделы<br>√ Настройки | Мониторинг событий<br>∠ Мониторинг предоставления доступа<br>⊻ Мониторинг событий «Действие 1», «Действие 2», «Действие 3»<br>Мониторинг событий «Постановка на охрану», «Снятие с охраны», «Удержание ключа/ка<br>Доступ при нарушениях режима<br>Предоставлять доступ при нарушении временной зоны<br>Допустимое опоздание, мин.: Любое<br>Предоставлять доступ при нарушении зоны доступа<br>Игнорировать опцию пропуска «Доступ с подтверждением»<br>÷<br>Интервал между набором кода и предъявлением карты, не бол  12 |  |  |          |  |  |  |  |  |  |

<span id="page-33-1"></span>**Рис. 31. Настройки считывателя, где необходимо выключить режимы «Доступ с подтверждением картой» и «Доступ с подтверждением кнопкой»**

После предъявления карты, требующей подтверждения, индикатор считывателя сигнализирует мигающим зелёным светодиодом о том, что необходимо подтвердить доступ. Если в дополнение к световой индикации необходимо включить звуковую индикацию, необходимо настроить взаимодействия, как показано на [Рис.](#page-34-1) 32.

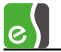

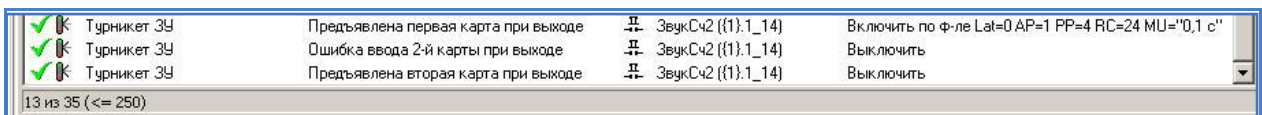

#### **Рис. 32. Настройка звуковой индикации ожидания подтверждающей карты**

#### <span id="page-34-1"></span><span id="page-34-0"></span>**3.8.4 Доступ с подтверждением оператором**

Доступ с подтверждением оператором – встроенный усиленный алгоритм прохода, обеспечивающий для определённой категории пользователей СКУД (как правило, посетителей предприятия) доступ в отдельные точки прохода (находящиеся, как правило, на проходной предприятия) только с подтверждением дежурного оператора. На посту дежурного оператора должен быть установлен пульт с кнопками «Подтверждение доступа» и «Отказ в доступе» или «Бастион 2 – АРМ оператора».

На [Рис.](#page-34-2) 33 показана последовательность регистрируемых событий при использовании доступа с подтверждением кнопкой (сценарием).

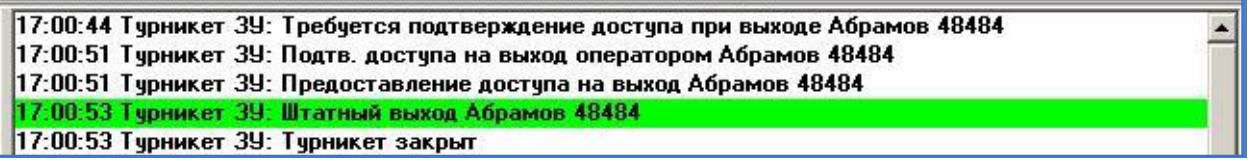

#### <span id="page-34-2"></span>**Рис. 33. Последовательность событий при использовании режима «Доступ с подтверждением кнопкой»**

Для настройки режима «Доступ с подтверждением оператором» необходимо установить персональные настройки категориям лиц, которым требуется подтверждение доступа, включив опцию **«Доступ с подтверждением»**.

Для считывателя, где используется подтверждение доступа оператором, необходимо включить опции (см. [Рис.](#page-35-1) 34):

- **«Вход для подтверждения доступа»** (вход контроллера, к которому подключена кнопка подтверждения доступа);
- **«Вход для отказа в доступе»** (вход контроллера, к которому подключена кнопка отказа в доступе);
- **«Подтверждать доступ для карт с полномочиями «Доступ с подтверждением»**.

После предъявления карты, требующей подтверждения, индикатор считывателя будет сигнализировать мигающим зелёным светодиодом о том, что необходимо подтвердить доступ. Если в дополнение к световой индикации необходимо включить звуковую индикацию, необходимо настроить взаимодействия, как показано на [Рис.](#page-35-2) 35.

Оператор может подтверждать доступ, используя «Бастион-2 – АРМ оператора», для чего необходимо создать соответствующий сценарий, указав в нём точку прохода и действие «Подтвердить доступ» или «Отказать в доступе». Более подробно настройка сценариев описана в документе «Бастион-2. Руководство администратора».

| <b>• Конфигуратор СКУД Elsys</b>                                          | $\times$<br>П                                                                                                    |
|---------------------------------------------------------------------------|----------------------------------------------------------------------------------------------------|
| Справка<br>Система                                                        |                                                                                                    |
| +−BCVB <mark>9</mark> V0                                                  |                                                                                                    |
| Структура системы                                                         | Основные<br>Дополнительные<br>Проход по нескольким картам                                                                             |
| • Общие настройки систе<br>ва Коммуникационные кон                        | Наименование: Дверь 1.3.1 R2<br>Номер считывателя: 2                                                                                  |
| $\vee$ $\frac{a}{b}$ KCK 1                                                | Использовать устройства<br>Выходной<br>Роль считывателя:                                                                              |
| В Настройки охран                                                         | <b>© Считыватель</b><br>Анализировать удержание ключа/карты                                                                           |
| 穿<br>$\checkmark$<br>Линия связи RS-4<br>Контроллер 1.1<br>Контроллер 1.3 | ○ Клавиатуру<br>Считыватель и клавиатуру                                                                                              |
| <b>4</b> Входы                                                            | Полномочия дежурного оператора                                                                                                    |
| - Выходы<br><b>日</b> Группы вы                                            | ∐ Подтверждать доступ для нарушивших временную зону                                                                                   |
| $U$ Дверь 1.3.1<br>$\checkmark$<br>В Дверь                                | ∐ Подтверждать доступ при любых нарушениях режима доступа<br>_  Подтверждать доступ для карт с полномочиями «Доступ с подтверждением» |
| ■ Дверь<br>да Разделы                                                     | Используется вход под принуждением                                                                                                    |

**Рис. 34. Настройки считывателя, где используется режим «Доступ с подтверждением кнопкой»**

<span id="page-35-1"></span>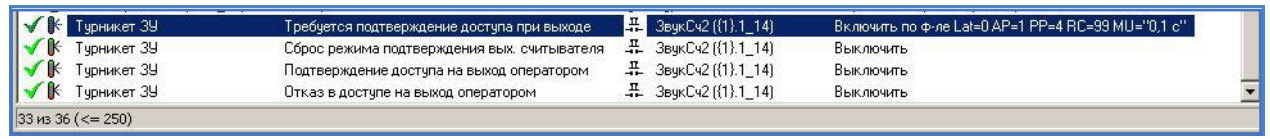

**Рис. 35. Настройка звуковой индикации ожидания подтверждения оператора**

# <span id="page-35-2"></span><span id="page-35-0"></span>**4 Инициализация настроек персонала**

Все изменения в базе данных пропусков (пропуска, уровни доступа, временные зоны, праздники) будут загружаться в контроллеры автоматически, при этом инициализация не требуется. В редких случаях при продолжительных потерях связи с отдельными контроллерами или в случае разрушительного сбоя их памяти может потребоваться ручная инициализация контроллеров.

Инициализация может быть выполнена с любого компьютера в сети АПК «Бастион-2» оператором, имеющим необходимые полномочия. В зависимости от полномочий оператора ряд опций инициализации может быть запрещён.

*Внимание! Настройка и инициализация оборудования осуществляется при помощи автономного конфигуратора СКУД Elsys.* 

Инициализация контроллеров вызывается с помощью кнопки **«Инициализация настроек персонала»,** расположенной на ленте управления драйвером ([Рис.](#page-5-2) 2).

В окне инициализации ([Рис.](#page-36-0) 36) отображаются все контроллеры СКУД Elsys с учётом с учетом привязки к Сетевым группам или КСК.

Список контроллеров представлен в табличном виде с возможностью фильтрации по линии связи.

Контроллеры и линии связи, с которыми отсутствует связь, отображаются серым цветом и не доступны для инициализации.

|               |     | 8) Инициализация настроек персонала                                                      |              |    |    |    |                                      |                  |       | п         | $\times$                 |
|---------------|-----|------------------------------------------------------------------------------------------|--------------|----|----|----|--------------------------------------|------------------|-------|-----------|--------------------------|
| 巠<br>Проверка |     | 电<br>$a$ <sub>KCK2</sub><br>$\overline{\blacktriangledown}$<br>$\omega$<br>Инициализация |              |    |    |    | $\check{\mathscr{L}}$ .<br>Автовыбор | I<br>Выбрать все |       | Снять все | $\overline{\phantom{a}}$ |
| Статус        | Тип | Название                                                                                 | $\n  ⊓\n$    | BK | УД | BБ | $\n  n$                              | АПБ              | Карты | OC        | $\wedge$                 |
|               | ஃ   | Сетевые группы драйвера ElsysII-1                                                        |              |    |    |    |                                      |                  |       |           |                          |
| $\times$      |     | Контроллер {1}.1                                                                         | ?            | 2  | 2  | 2  | 2                                    |                  |       |           |                          |
| $\times$      |     | Контроллер {3}.1                                                                         | ?            | 7  | ?  | 2  | 2                                    |                  |       |           |                          |
| $\times$      |     | Контроллер {3}.2                                                                         |              |    |    |    |                                      |                  |       |           |                          |
| ✓             |     | Программный сервер                                                                       |              |    |    |    |                                      |                  |       |           |                          |
| ✓             | å   | KCK <sub>2</sub>                                                                         |              |    |    |    |                                      | H                | I.    | H         |                          |
| ✓             |     | Контроллер 2.1                                                                           |              |    |    |    |                                      |                  |       |           |                          |
| ✓             |     | Контроллер 2.2                                                                           |              |    |    |    |                                      |                  |       |           |                          |
| $\times$      |     | Контроллер 2.3                                                                           | ?            |    |    |    |                                      |                  |       |           |                          |
| ✓             | 54  | KCK <sub>3</sub>                                                                         |              |    |    |    |                                      |                  |       |           |                          |
|               |     | Контроллер {1}.3 АС2                                                                     | $\checkmark$ |    |    |    |                                      |                  |       |           |                          |
|               |     | Контроллер {1}.4 NG-400                                                                  |              |    |    |    |                                      |                  |       |           |                          |
|               |     | Контроллер (1).1 СР2<br>$\bullet$                                                        |              |    |    |    |                                      |                  |       |           |                          |
|               |     |                                                                                          |              |    |    |    |                                      |                  |       |           | $\rightarrow$            |

**Рис. 36. Окно инициализации настроек персонала**

<span id="page-36-0"></span>По умолчанию отображаются все контроллеры системы. При их большом количестве можно перейти на требуемые КСК или Сетевую группу при помощи выпадающего списка. В этом же списке также можно отключить или включить отображение контроллеров, относящихся к той или иной Сетевой группе или КСК ([Рис.](#page-36-1) 37).

| 剛             | ×<br>Инициализация настроек персонала<br>□ |                    |     |                                                                  |  |  |                                                         |                |                 |                  |       |                 |                   |
|---------------|--------------------------------------------|--------------------|-----|------------------------------------------------------------------|--|--|---------------------------------------------------------|----------------|-----------------|------------------|-------|-----------------|-------------------|
| ፵<br>Проверка |                                            | Инициализация      |     | $Ea$ KCK 2                                                       |  |  | $\overline{\blacktriangledown}$<br>$\epsilon_{\rm eff}$ |                | D.<br>Автовыбор | E<br>Выбрать все |       | ıΟ<br>Снять все | $\overline{\Psi}$ |
| Статус        | Тип                                        |                    | Наз | <sub>Big</sub> KCK 1 (Master)<br><sub>Blg</sub> KCK <sub>2</sub> |  |  | $\blacktriangledown$<br>$\checkmark$                    | B <sub>B</sub> | $\n  np\n$      | АПБ              | Карты | OC              | $\land$           |
|               | 옮                                          | Сетевые группы др  |     | & Сетевые группы драйвера Els                                    |  |  | $\blacktriangledown$                                    |                |                 |                  |       |                 |                   |
| ×             |                                            | Контроллер {1}.1   |     | <b>від Программный сервер</b>                                    |  |  | $\blacktriangledown$                                    |                |                 |                  |       |                 |                   |
| ×             |                                            | Контроллер {3}.1   |     | $E0$ KCK 2                                                       |  |  | ☑                                                       |                |                 |                  |       |                 |                   |
| $\times$      |                                            | Контроллер {3}.2   |     | $E_a$ KCK 3<br>$E_a$ KCK 4                                       |  |  | $\blacktriangledown$<br>$\checkmark$                    |                |                 |                  |       |                 |                   |
|               |                                            | Программный сервер |     |                                                                  |  |  |                                                         |                |                 |                  |       |                 |                   |
|               |                                            | KCK <sub>2</sub>   |     |                                                                  |  |  |                                                         |                |                 |                  |       |                 |                   |
|               |                                            | Контроллер 2.1     |     |                                                                  |  |  |                                                         |                |                 |                  |       |                 |                   |

**Рис. 37. Фильтрация и переход к КСК и сетевым группам**

<span id="page-36-1"></span>Назначение элементов на панели управления окна инициализации представлено в [Табл.](#page-37-0) 5.

<span id="page-37-0"></span>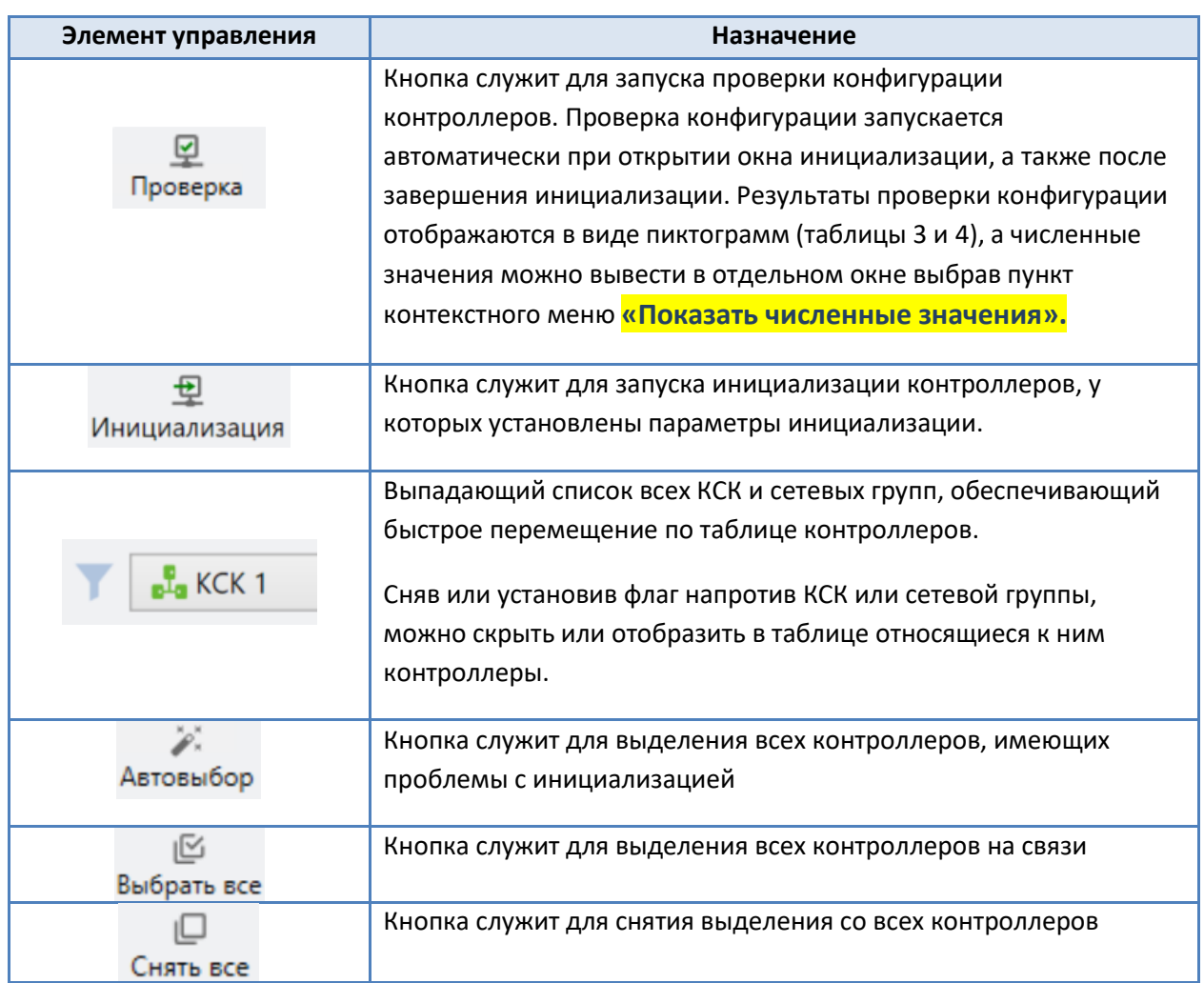

#### **Табл. 5. Назначение элементов на панели управления окна инициализации**

В первом столбце таблицы отображаются состояния контроллеров и сетевых групп. Описание возможных состояний представлено в [Табл.](#page-37-1) 6.

#### **Табл. 6. Описание возможных состояний контроллеров и сетевых групп**

<span id="page-37-1"></span>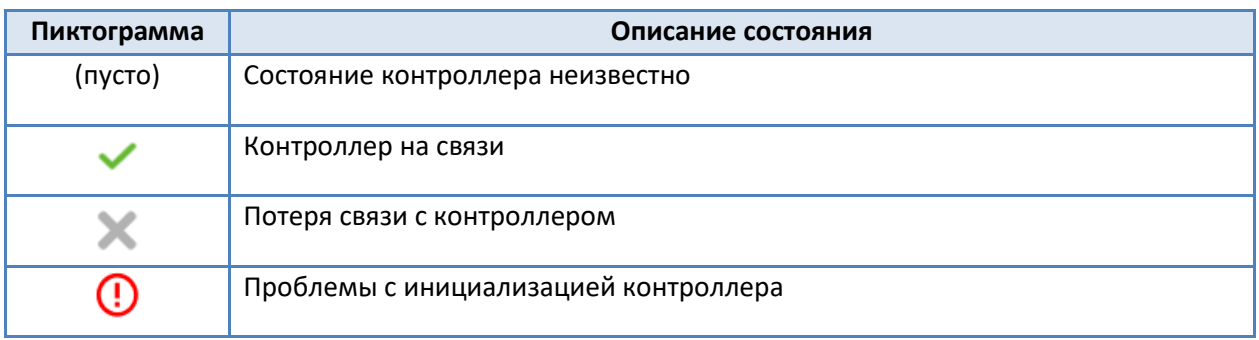

Тип контроллера обозначается иконкой во втором столбце:

- в<sup>1</sup>а Коммуникационный сетевой контроллер КСК.
- Сетевая группа.
- **0** Контроллер СКУД или охранной подсистемы.

Третий столбец содержит названия контроллеров, присвоенные при конфигурировании.

В следующих 5 столбцах отображается состояние памяти контроллеров, получаемое при проверке конфигурации.

Описание столбцов представлено в [Табл.](#page-38-0) 7, а описание возможных состояний представлено в [Табл.](#page-38-1) 8.

#### **Табл. 7. Описание столбцов состояния памяти контроллеров**

<span id="page-38-0"></span>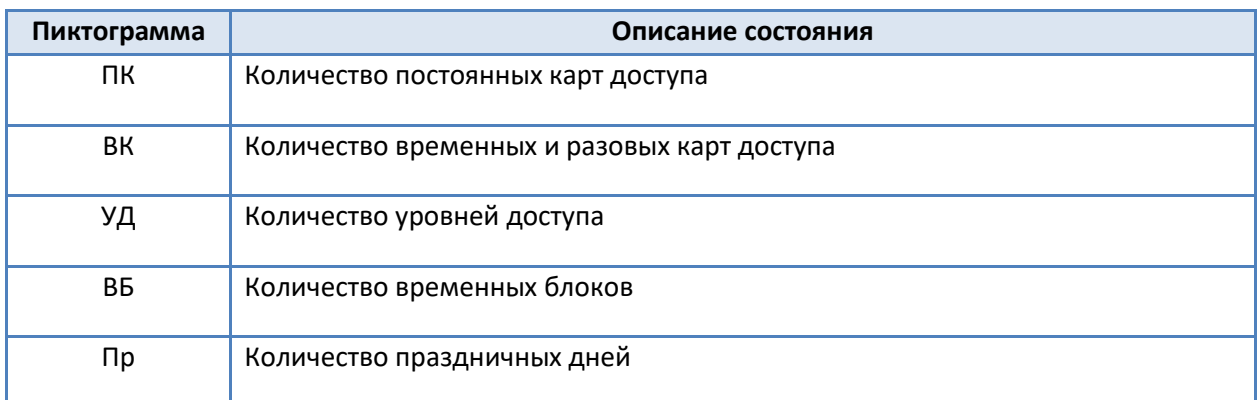

**Табл. 8. Описание возможных состояний параметров памяти контроллеров**

<span id="page-38-1"></span>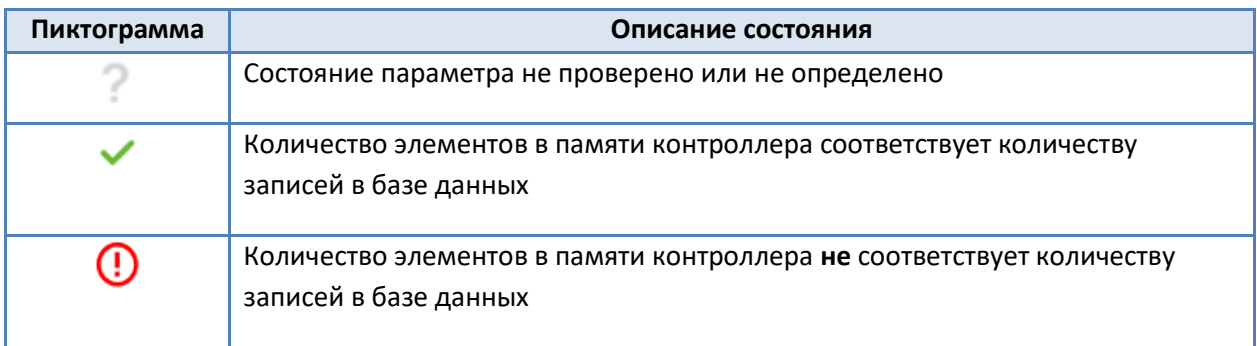

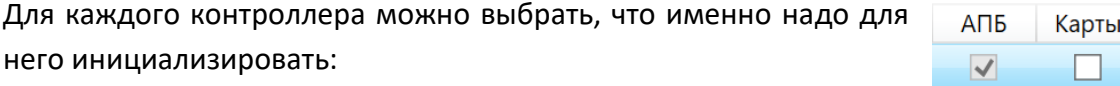

**«АПБ»** – antipassback – инициализация параметров областей контроля для работы контроля последовательности прохода.

**«Карты»** – инициализация карт доступа с учетом профилей персонала.

**«ОС»** – инициализация карт управления охранной подсистемой.

Для удобства выбора параметров инициализации в контекстном меню доступно быстрое выделение определенных параметров группы контроллеров, относящихся к определенному КСК или сетевой группе ([Рис.](#page-39-0) 38).

OC  $\overline{\blacktriangledown}$ 

 $\mathcal{L}_{\mathcal{A}}$ 

 $\overline{\blacktriangledown}$ 

 $\Box$ 

 $\square$ 

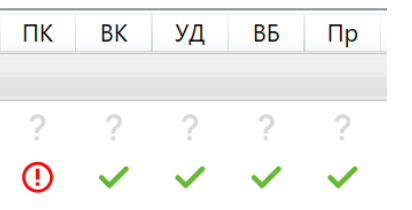

Бастион-2 – Elsys v2. Руководство администратора 40

|               | <mark>е Инициализация настроек персонала</mark> |  |                    |                    |    |           |                                                 |           |                                       |                      |  |           |          | $\times$ |
|---------------|-------------------------------------------------|--|--------------------|--------------------|----|-----------|-------------------------------------------------|-----------|---------------------------------------|----------------------|--|-----------|----------|----------|
| ⊵<br>Проверка |                                                 |  | Ð<br>Инициализация | $L$ KCK 1 (Master) |    |           | $\overline{\blacktriangledown}$<br>$\checkmark$ |           | $\mathscr{L}_\mathsf{x}$<br>Автовыбор | کا∣<br>Выбрать все   |  | Снять все |          | $\equiv$ |
| Статус        | Тип                                             |  |                    | ΠК                 | BK | УД        | BБ                                              | $\n  1\n$ | АПБ                                   | Карты                |  | <b>OC</b> | $\wedge$ |          |
| $\checkmark$  | nIa                                             |  | KCK <sub>2</sub>   |                    |    |           |                                                 |           |                                       | $\blacktriangledown$ |  |           |          |          |
|               | $\bullet$                                       |  | Контроллер 2.1     |                    |    | $\sqrt{}$ | АПБ для всех                                    |           |                                       | ∨                    |  |           |          |          |
| $\checkmark$  | $\bullet$                                       |  | Контроллер 2.2     |                    |    |           | Карты для всех<br>ОС для всех                   |           |                                       | ∨                    |  |           |          |          |
| ×             |                                                 |  | Контроллер 2.3     |                    |    |           |                                                 |           |                                       |                      |  |           |          |          |

**Рис. 38. Выбор типа инициализации для всех контроллеров группы**

<span id="page-39-0"></span>Из контекстного меню строки контроллера можно выполнить определенные команды для текущего контроллера ([Рис.](#page-39-1) 39).

| <b>• Инициализация настроек персонала</b><br>П |                |                    |                              |    |    |                                                 |    |                              |                  |       |           | $\times$           |
|------------------------------------------------|----------------|--------------------|------------------------------|----|----|-------------------------------------------------|----|------------------------------|------------------|-------|-----------|--------------------|
| 巠<br>Проверка                                  |                | 彑<br>Инициализация | $L_2$ KCK 1 (Master)         |    |    | $\overline{\blacktriangledown}$<br>$\checkmark$ |    | $\mathcal{L}_x$<br>Автовыбор | 叵<br>Выбрать все |       | Снять все | $\equiv$           |
| Статус                                         | Тип            |                    | Название                     | ПK | BK | УД                                              | BБ | $\n  np\n$                   | АПБ              | Карты | OC        | $\curvearrowright$ |
|                                                | å              | KCK 1 (Master)     |                              |    |    |                                                 |    |                              |                  |       |           |                    |
| ?                                              | $\overline{a}$ |                    | Контроллер 1.1 LineFix       |    | 2  | 2                                               | ?  | ?                            |                  |       |           |                    |
| ?                                              |                |                    | Контроллер 1.2               |    |    | 2                                               | ?  | ?                            |                  |       |           |                    |
|                                                | $\bullet$      | Конт               | Показать информацию          |    |    |                                                 |    |                              |                  |       |           |                    |
|                                                | $\bullet$      | <b>Elsys</b>       | C6poc antipassback           |    |    |                                                 |    |                              |                  |       |           |                    |
|                                                | $\bullet$      | Elsys <sup> </sup> | Вернуть в исходное состояние |    |    |                                                 |    |                              |                  |       |           |                    |
|                                                | $\bullet$      | Elsys              | Перезапустить                |    |    |                                                 |    |                              |                  |       |           |                    |
|                                                |                | Конт               | Сброс к заводским настройкам |    |    |                                                 | 2  | 2                            |                  |       |           |                    |
| ?                                              | $\sqrt{1}$     | Контроллер {2}.5   |                              |    |    |                                                 | 2  | 2                            |                  |       |           |                    |
| ×                                              | å              | KCK <sub>2</sub>   |                              |    |    |                                                 |    |                              |                  |       |           |                    |
|                                                | $\Box$         |                    | $\sim$                       |    |    |                                                 |    |                              |                  |       |           |                    |

**Рис. 39. Выбор всех типов инициализации для выбранного контроллера**

<span id="page-39-1"></span>Пункт меню **«Показать информацию»** откроет окно с подробным описанием численных параметров состояния памяти контроллера [\(Рис.](#page-39-2) 40).

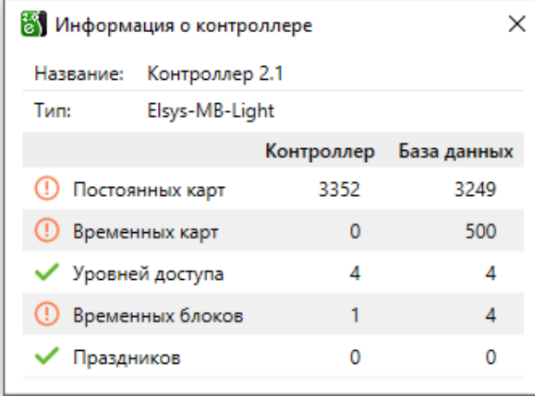

**Рис. 40. Выбор всех типов инициализации для выбранного контроллера**

<span id="page-39-2"></span>Команда **«Сброс antipassback»** сбросит текущее местоположение пропусков для выбранного контроллера.

Команда **«Вернуть в исходное состояние»** переведет все устройства контроллера в состояние «по умолчанию» (выходы в состояние «выключены», входы в состояние «снято», двери в «нормальное состояние» и т. д.).

Команда **«Перезапустить»** выполнит перезапуск выбранного контроллера, аналогично нажатию на нем кнопки **Reset**.

Команда **«Сброс к заводским настройкам»** удалит из контроллера конфигурацию оборудования и вернет их настройки к заводским значениям.

*Внимание! После сброса контроллера к заводским настройкам для его дальнейшей корректной работы потребуется его инициализация в «Автономном конфигураторе», обновление (при изменении конфигурации) дерева устройств, а также инициализация настроек персонала.*

Инициализацию следует проводить после начальной настройки системы и внесения изменений в настройку оборудования.

*Внимание! Если в процессе настройки добавлялись контроллеры, добавлялись или удалялись двери, считыватели, турникеты, или изменялось распределение памяти контроллеров, необходимо полностью проинициализировать все контроллеры.*

Инициализацию антипассбэка следует проводить во всех контроллерах, если вносились изменения в конфигурацию областей контроля, а также при начальной настройке системы.

*Внимание! Следует учитывать, что в процессе инициализации оборудование может работать неверно. Так, при инициализации списка карт доступа сначала полностью очищается список карт контроллера, а затем по одной заносятся новые карты. Соответственно, карты доступа, которые в текущий момент времени ещё не проинициализированы, будут опознаваться как «Неизвестная карта».*

# <span id="page-40-0"></span>**5 Восстановление протокола событий**

Для контроллеров доступа с версией прошивки 2.60 и выше существует возможность прочитать события из контроллера за указанный интервал времени (восстановить протокол событий), если произошел сбой базы данных с потерей информации ([Рис.](#page-41-0) 41).

*Внимание! Восстановление протокола событий – длительная операция, которая приводит к большой загрузке системы и может на некоторое время нарушить ее нормальную работу.*

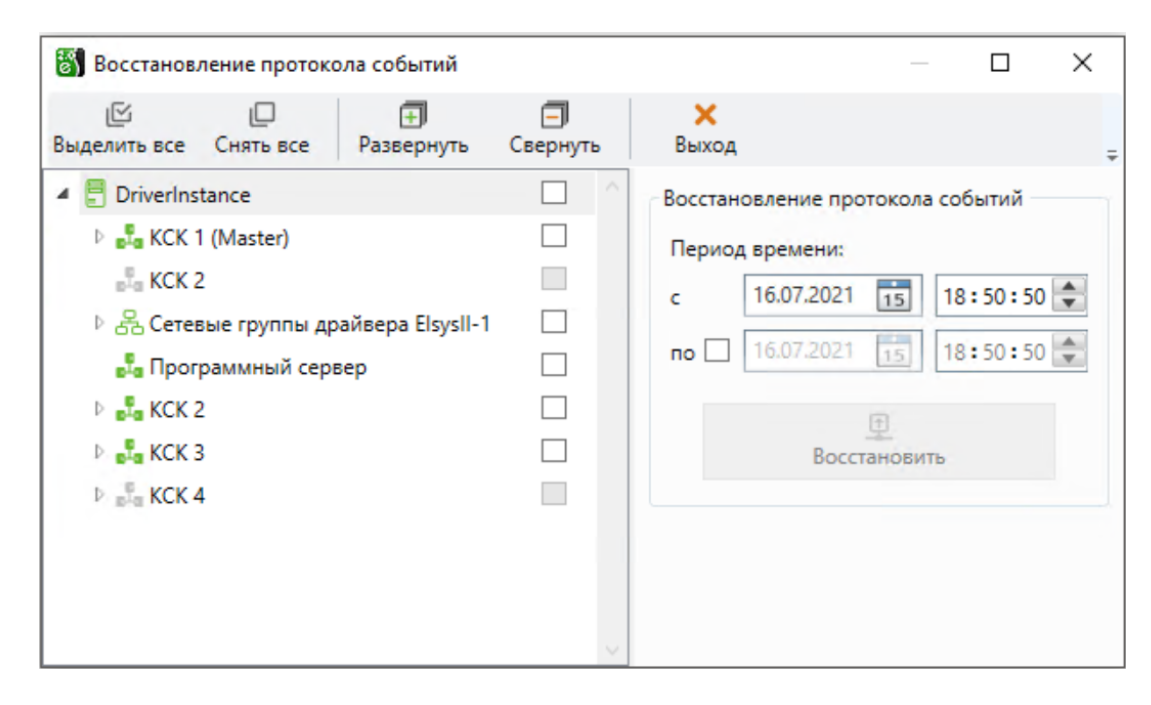

**Рис. 41. Окно настройки восстановления протокола**

<span id="page-41-0"></span>Окно восстановления протокола событий запускается с помощью кнопки «**Восстановление протокола событий»**, расположенной на ленте управления драйвера [\(Рис.](#page-5-2) 2).

Для восстановления протокола событий следует выбрать все контроллеры, события от которых следует восстановить, задать период времени и нажать кнопку **«Восстановить»**.

При указании периода времени обязательным является задание начальной даты. Для задания даты и времени окончания периода следует установить опцию **«по»** и задать требуемые значения. Если указано только начало периода, то будут восстановлены все события с начала указанного периода времени.

При успешном восстановлении протокола событий будет сформировано событие контроллера «Восстановление буфера событий».

При частичном восстановлении протокола событий будет сформировано событие «Частичное восстановление буфера событий».

*Внимание! Для корректной работы функции восстановления протокола событий должны быть выполнены следующие условия:*

 *1) дата конца периода не должна превышать текущей даты (время может быть до 23:59 от текущей даты;* 

*2) если текущий месяц находится в диапазоне с января по ноябрь, то допустимо указать месяц начала периода - декабрь, при этом будет считаться, что это предыдущий год;*

*3) если текущий месяц - декабрь, то месяц начала периода допустимо задавать в диапазоне с января по декабрь, при этом будет считаться, что это текущий год;*

*4) дата начала периода не должна превышать дату конца периода (кроме п. 2, где считается, что это предыдущий год).*

# <span id="page-42-1"></span><span id="page-42-0"></span>**Приложения**

# **Приложение 1. События драйвера**

В этом разделе приведены все события драйвера «Бастион-2 – Elsys v2». Большинство событий регистрируются в буфере событий контроллера (некоторые из них – опционально), затем передаются и обрабатываются компьютером. Ниже описано участие событий во взаимодействиях и в записи в буфер событий. Более подробная информация о событиях приведена в «Руководстве по эксплуатации СКУД Elsys».

#### <span id="page-42-2"></span>**События выходов и групп выходов**

<span id="page-42-4"></span>События выходов перечислены в [Табл.](#page-42-4) 9.

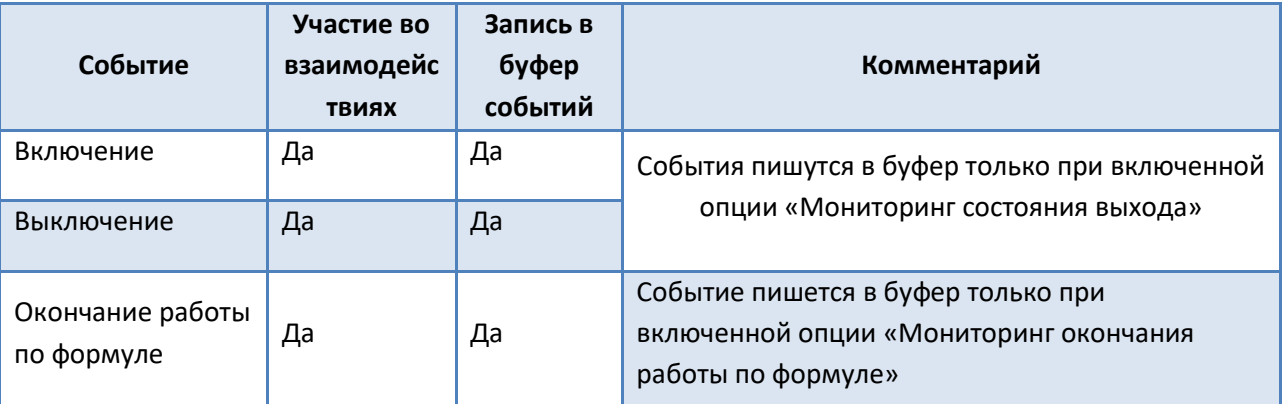

#### **Табл. 9. События выходов и групп выходов**

События выходов «Включение» и «Выключение» регистрируются в момент изменения состояния выхода, а событие «Окончание работы по формуле» - в момент окончания работы формулы (если работа выхода по формуле не была прервана командой «Включить» или «Выключить»). Взаимодействия на эти события обрабатываются всегда, независимо от того, включена их регистрация в буфере событий, или нет. Группы обладают всеми свойствами выхода и могут формировать те же события. Пустые группы можно использовать в разных вспомогательных целях.

#### <span id="page-42-3"></span>**События точек доступа**

Самый обширный список событий – у точек доступа (дверей, турникетов и ворот/шлагбаумов). Эти события можно разделить на три группы. Первая группа – события, фактически повторяющие события датчика прохода («Взлом», «Открытие двери», «Удержание двери» и т. д.), при этом соответствующие события датчика прохода не регистрируются в протоколе (однако, возможно назначение на них аппаратных взаимодействий). События этой группы приведены в [Табл.](#page-43-0) 10.

Последние четыре события формируются драйвером «Бастион-2 – Elsys v2» вместо сообщаемых контроллером событий «Штатный вход» и «Штатный выход», если им предшествовала одна из описанных ниже последовательностей событий: «Нарушение временной зоны» («Нарушение зоны доступа») и «Предоставление доступа» с одинаковым временем (с точностью до секунды).

<span id="page-43-0"></span>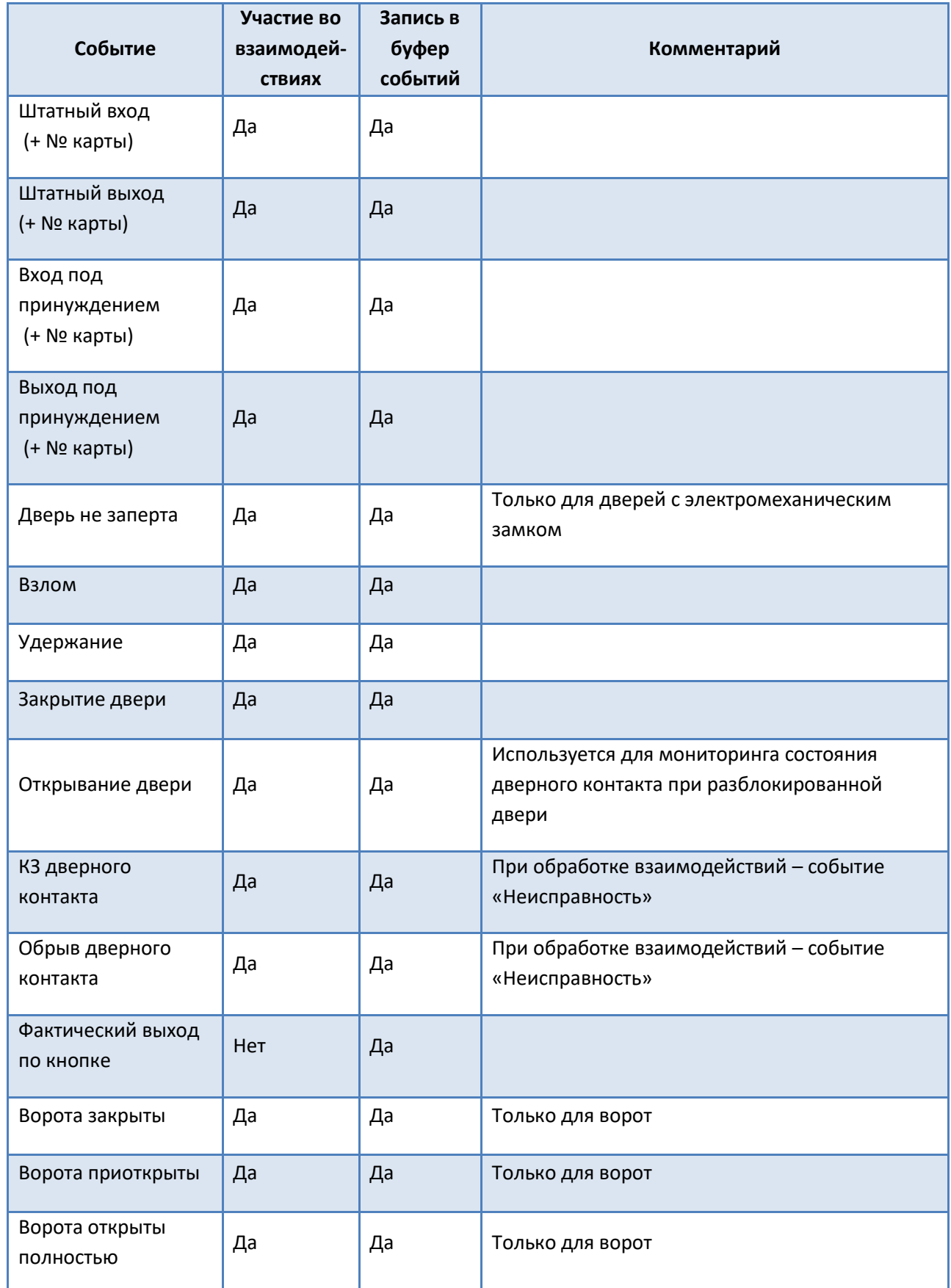

#### **Табл. 10. События, формируемые при срабатывании датчика прохода**

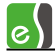

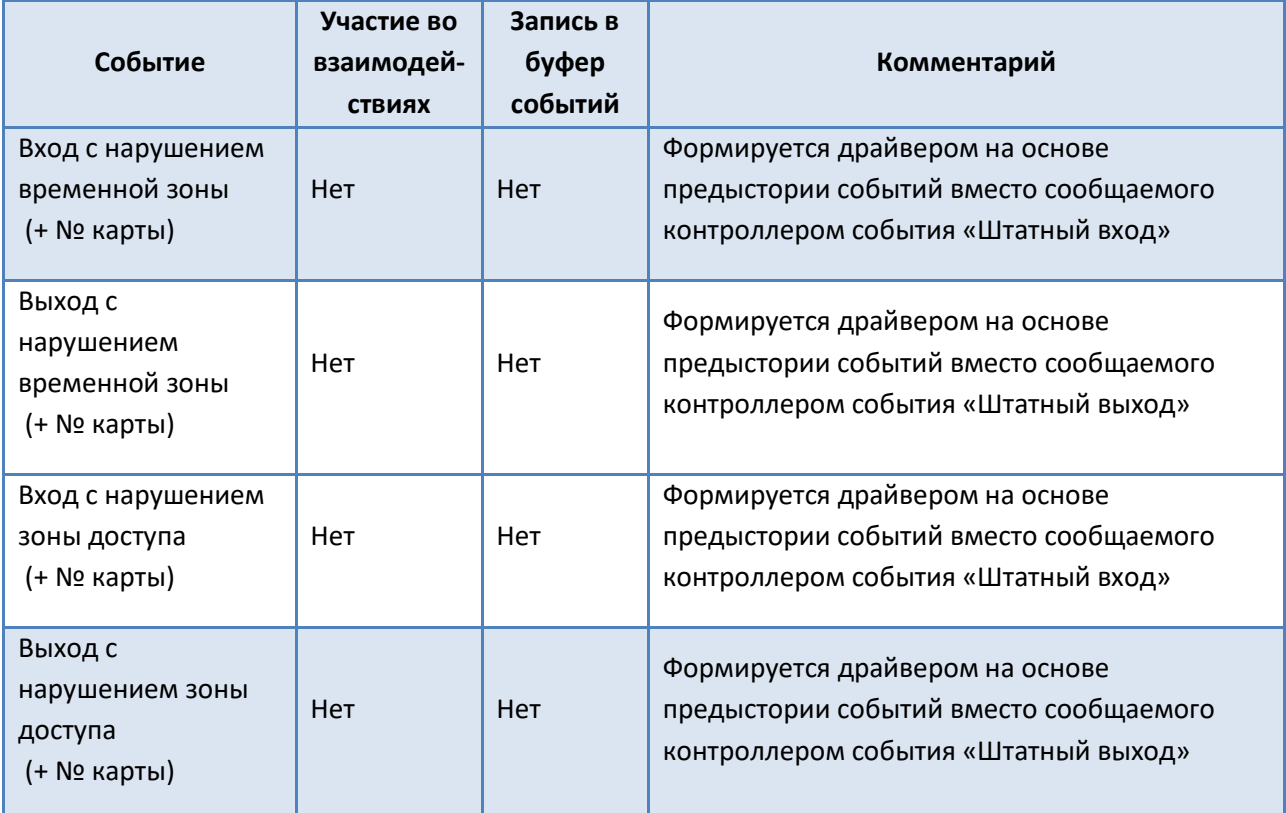

Такая последовательность может быть сформирована лишь в случае, если используется «мягкий» режим доступа (т. е. для считывателей включена одна из опций «Предоставлять доступ при нарушении временной зоны» или «Предоставлять доступ при нарушении зоны доступа»). Для считывателя обязательно должна быть включена опция «Мониторинг предоставления доступа» (в противном случае событие «Предоставление доступа» не будет сформировано).

«Нарушение временной зоны» («Нарушение зоны доступа»), «Подтверждение доступа оператором», «Предоставление доступа» (последнее событие может отсутствовать, если выключена опция «Мониторинг предоставления доступа»). Такая последовательность может быть сформирована, если используются контроллеры версий 1.37 (т. к. начиная с этой версии регистрируется событие «Подтверждение доступа оператором») и выше, а также используется режим с подтверждением доступа оператором.

Описанные выше события «Вход/Выход с нарушением…» могут быть использованы при формировании отчётов о нарушителях режима доступа.

Вторая группа, самая многочисленная, – это события, связанные с предъявлением карты (большинство подобных событий имеются в двух вариантах – для входного и для выходного считывателя; полный текст этих событий содержит информацию о том, на каком считывателе, входном или выходном, произошло событие). Все эти события также содержат также номер карты или PIN-код. События этой группы приведены в [Табл.](#page-45-0) 11.

<span id="page-45-0"></span>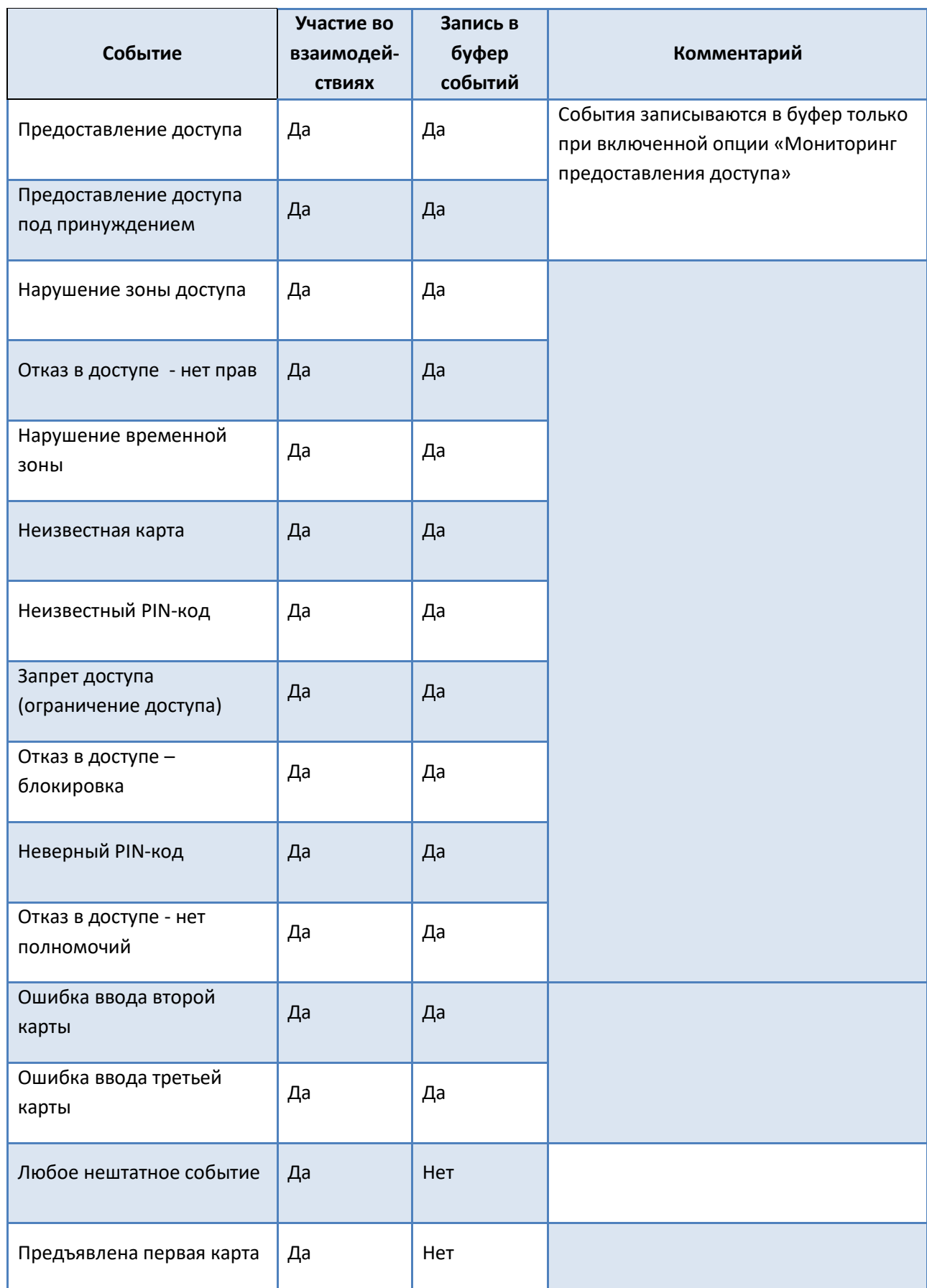

ш

#### **Табл. 11. События точек доступа, связанные с предъявлением карты доступа**

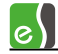

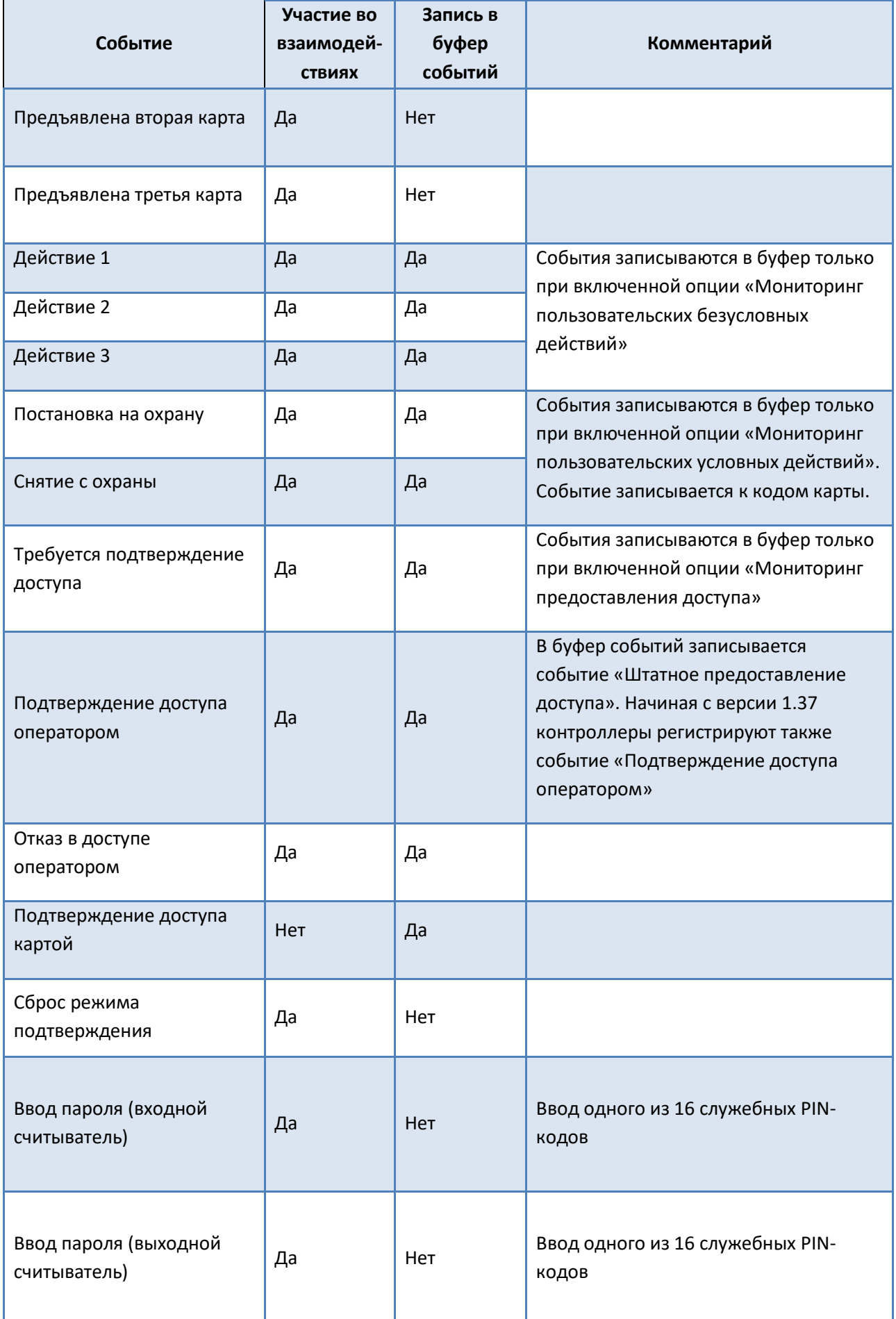

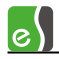

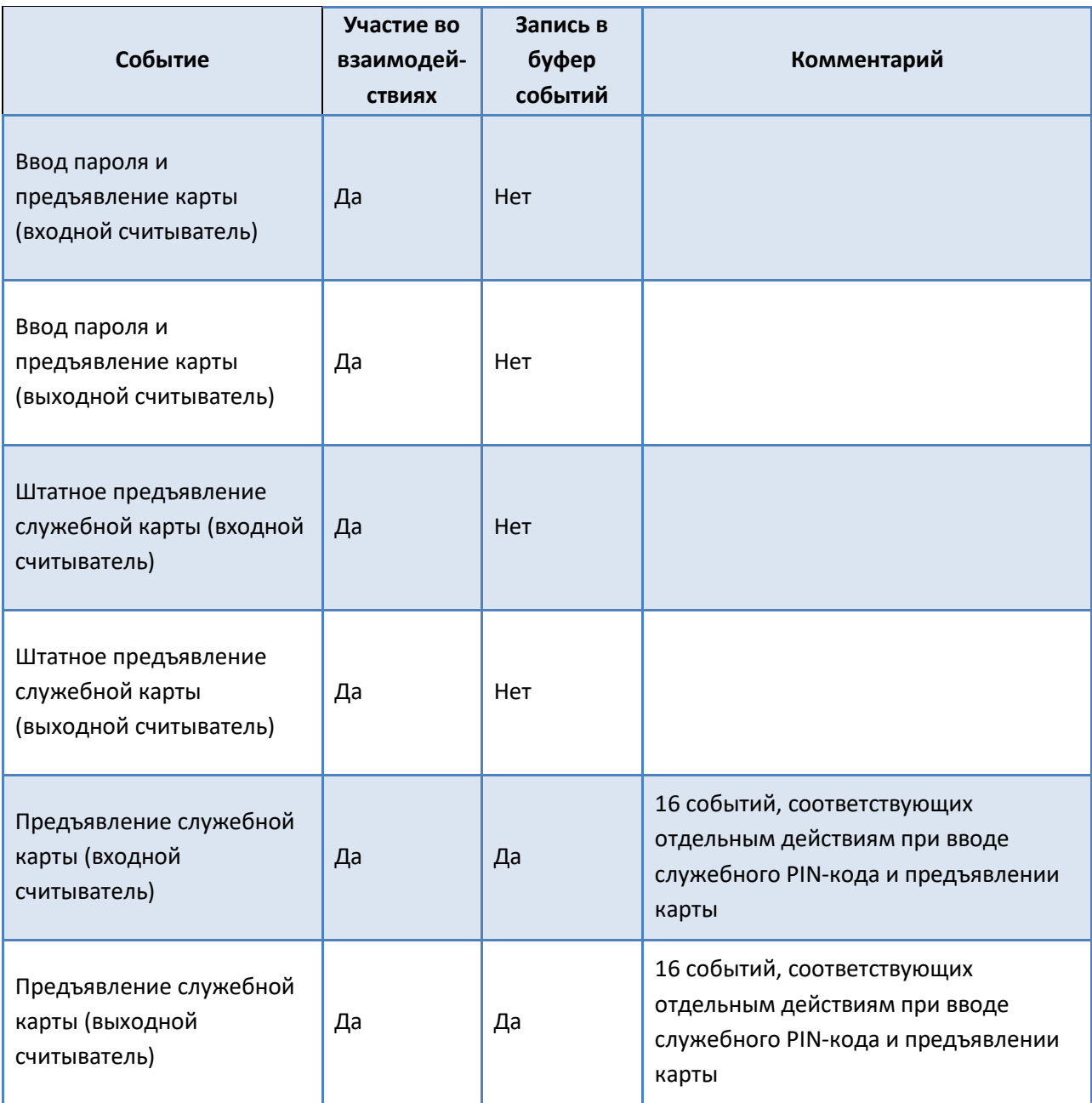

И, наконец, третья группа – это события-команды для турникетов и ворот, используемые для задания специфичных для разных типов устройств алгоритмов. Список этих событий приведён в приведённых ниже [Табл.](#page-47-0) 12, [Табл.](#page-48-1) 13.

#### **Табл. 12. События-команды для ворот**

<span id="page-47-0"></span>![](_page_47_Picture_207.jpeg)

![](_page_48_Picture_0.jpeg)

![](_page_48_Picture_210.jpeg)

**Табл. 13. События-команды для турникета**

<span id="page-48-1"></span>![](_page_48_Picture_211.jpeg)

#### <span id="page-48-0"></span>**События входов**

События, регистрируемые на входах контроллеров Elsys-MB, приведены в [Табл.](#page-48-2) 14. Любой вход имеет четыре основных состояния («на охране», «норма – готов к постановке на охрану»; «тревога»/ «неготовность шлейфа»). Соответственно, это две пары физических состояний цифрового входа, соответствующие режимам «На охране» и «Вне охраны». Опция **«Фиксировать тревогу»** должна быть включена, если предполагается использовать вход как охранный. В этом режиме тревожное состояние входа сохраняется до тех пор, пока не придёт команда («постановка на охрану» или «снятие с охраны»).

#### **Табл. 14. События входов**

<span id="page-48-2"></span>![](_page_48_Picture_212.jpeg)

![](_page_49_Picture_0.jpeg)

![](_page_49_Picture_177.jpeg)

Если опция **«Фиксировать тревогу»** выключена, состояние входа регистрируется в зависимости от того, на охране он или нет. Опция «Отслеживать состояние вне охраны» может быть выключена, если события о готовности/неготовности входа к постановке на охрану неинтересны и засоряют протокол (например, открытие/закрытие двери торгового центра в часы работы; то же, в ночные часы, если зона на охране – является тревогой). Если зона не готова к постановке на охрану, а производится попытка поставить вход на охрану, формируется событие «Не взятие».

#### <span id="page-49-0"></span>**События контроллеров**

События, относящиеся к устройству «Контроллер», приведены [в Табл.](#page-50-0) 15**Ошибка! Источник ссылки не найден.**.

**Табл. 15. События контроллеров**

<span id="page-50-0"></span>![](_page_50_Picture_235.jpeg)

![](_page_51_Picture_0.jpeg)

![](_page_51_Picture_191.jpeg)

На событие «Сброс» (взаимодействия на него обрабатываются в момент сброса или включения питания) может быть назначен ряд действий, приводящих в исходное состояние все устройства (выходы – включить, входы – взять под охрану, двери – вернуть в нормальный режим и т. п.).

Сообщение о потере связи с контроллером генерируется компьютером в том случае, если несколько раз подряд контроллер не передавал очередных сообщений.

Сообщение о восстановлении связи генерируется в следующих случаях:

а) установка связи с одним из контроллеров, занесенных в базу данных драйвера;

б) запуск программы;

в) вход в программу под другим именем.

Кроме того, сообщения о потере и восстановлении связи генерируются при выходе из конфигуратора оборудования. Это связано с тем, что в этот момент драйвер временно приостанавливает обмен с контроллерами и перечитывает конфигурацию оборудования из базы данных.

Ряд событий, используемых при настройке взаимодействий, и формально относящихся также к устройству «Контроллер», описаны в [Табл.](#page-52-1) 16.

![](_page_52_Picture_0.jpeg)

**Табл. 16. Дополнительные события**

<span id="page-52-1"></span>![](_page_52_Picture_300.jpeg)

#### <span id="page-52-0"></span>**События разделов**

<span id="page-52-2"></span>События разделов приведены в [Табл.](#page-52-2) 17**Ошибка! Источник ссылки не найден.**.

#### **Табл. 17. События разделов**

![](_page_52_Picture_301.jpeg)

![](_page_53_Picture_0.jpeg)

![](_page_53_Picture_193.jpeg)

## <span id="page-53-0"></span>**События сетевых контроллеров Elsys-MB-Net**

<span id="page-53-1"></span>События, формируемые сетевыми контроллерами Elsys-MB-Net, приведены в [Табл.](#page-53-1) 18.

#### **Табл. 18. События, формируемые контроллерами Elsys-MB-Net**

![](_page_53_Picture_194.jpeg)

![](_page_54_Picture_0.jpeg)

![](_page_54_Picture_156.jpeg)

# <span id="page-54-0"></span>**Приложение 2. Команды контроллеров Elsys-MB**

В [Табл.](#page-54-1) 19 приведены все команды, которые можно выполнить (сообщить контроллерам по интерфейсу RS-485), во-первых, из контекстных меню или вкладки «Управление» конфигуратора оборудования, а, во-вторых, с помощью предварительно настроенных аппаратных взаимодействий.

#### **Табл. 19. Команды контроллеров Elsys-MB**

<span id="page-54-1"></span>![](_page_54_Picture_157.jpeg)

![](_page_55_Picture_0.jpeg)

![](_page_55_Picture_137.jpeg)

![](_page_56_Picture_0.jpeg)

![](_page_56_Picture_191.jpeg)

# <span id="page-56-0"></span>**Приложение 3. Индикация состояния на планах**

Устройства, входящие в состав СКУД Elsys, могут быть представлены на графическом плане объекта в виде пиктограмм, многоугольников (охранные зоны), ломаных линий (периметр). Эти элементы отображают текущее состояние устройств, а также позволяют выполнять команды управления из контекстного меню.

Различным устройствам соответствует свой набор состояний пиктограмм. Состояния пиктограмм формируются драйвером «Бастион-2 – Elsys v2» на основе предыстории событий, действий оператора и других данных, сообщённых оборудованием.

Драйвер формирует состояние пиктограммы на основе неподтверждённых тревожных событий (к ним относятся сообщения о тревогах и неисправностях). В этом режиме, даже если тревожная ситуация прекратилась, вид пиктограммы будет определяться неподтверждённым тревожным событием. Если таких событий было несколько, вид пиктограммы выбирается в соответствии с наиболее приоритетным состоянием. Если все тревожные события подтверждены, состояние пиктограммы отображает реальное состояние устройства.

В таблицах ниже приведён набор состояний пиктограмм и их вид для устройств драйвера

 $\frac{1000}{1000}$  «Бастион-2 – Elsys v2». Значком  $\frac{1000}{1000}$  обозначены пиктограммы, которые находятся в мигающем режиме.

![](_page_56_Picture_192.jpeg)

**Табл. 20. Состояния устройств «контроллер», «КСК»**

**Табл. 21. Состояния дверей**

![](_page_57_Picture_220.jpeg)

![](_page_58_Picture_0.jpeg)

![](_page_58_Picture_227.jpeg)

## **Табл. 22. Состояния ворот (шлагбаумов)**

![](_page_58_Picture_228.jpeg)

![](_page_59_Picture_242.jpeg)

**«Подтверждение тревог оператором»**

**Табл. 23. Состояния турникетов**

![](_page_59_Picture_243.jpeg)

![](_page_60_Picture_0.jpeg)

![](_page_60_Picture_218.jpeg)

![](_page_61_Picture_0.jpeg)

![](_page_61_Picture_154.jpeg)

## **Табл. 24. Состояния выходов и групп выходов**

![](_page_61_Picture_155.jpeg)

В [Табл.](#page-62-1) 25 приведены списки возможных состояний для пиктограмм охранных зон (входов) и разделов. Для этих устройств не применяется программный механизм подтверждения тревог, так как тревожные состояния формируются на аппаратном уровне. Для сброса тревоги в охранной подсистеме необходимо выполнить для охранной зоны или для раздела команду снятия с охраны или постановки на охрану.

**Табл. 25. Состояния входов и разделов**

<span id="page-62-1"></span>![](_page_62_Picture_196.jpeg)

# <span id="page-62-0"></span>**Приложение 4. История изменений**

# **2.0.6 (01.08.2023)**

[+] Добавлена проверка по БД событий о неизвестных картах с подстановкой статуса найденных карт.

## **2.0.5 (27.04.2023)**

[+] В список оборудования добавлены контроллеры ЛКД-КС-2000.

## **2.0.4 (21.06.2022)**

 $\mathcal{L}$ 

[\*] Удаляются ГУО после синхронизации конфигурации Elsys v2. Исправлено.

[\*] Отсутствуют кнопки драйвера в ленте Бастиона. Исправлено.

[\*] Исправлена ошибка при работе гарантированной доставки.

[\*] Драйвер Elsys v2 некорректно формировал команды при одновременном восстановлении связи с несколькими контроллерами. Исправлено.

#### **2.0.3 (06.12.2021)**

Начальная версия модуля.